# CFNetwork Programming Guide

**Networking**

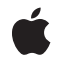

**2009-05-06**

#### á

Apple Inc. © 2009 Apple Inc. All rights reserved.

No part of this publication may be reproduced, stored in a retrieval system, or transmitted, in any form or by any means, mechanical, electronic, photocopying, recording, or otherwise, without prior written permission of Apple Inc., with the following exceptions: Any person is hereby authorized to store documentation on a single computer for personal use only and to print copies of documentation for personal use provided that the documentation contains Apple's copyright notice.

The Apple logo is a trademark of Apple Inc.

Use of the "keyboard" Apple logo (Option-Shift-K) for commercial purposes without the prior written consent of Apple may constitute trademark infringement and unfair competition in violation of federal and state laws.

No licenses, express or implied, are granted with respect to any of the technology described in this document. Apple retains all intellectual property rights associated with the technology described in this document. This document is intended to assist application developers to develop applications only for Apple-labeled computers.

Every effort has been made to ensure that the information in this document is accurate. Apple is not responsible for typographical errors.

Apple Inc. 1 Infinite Loop Cupertino, CA 95014 408-996-1010

Apple, the Apple logo, Bonjour, Cocoa, iChat, Keychain, Mac, Mac OS, Objective-C, and Safari are trademarks of Apple Inc., registered in the United States and other countries.

iPhone is a trademark of Apple Inc.

UNIX is a registered trademark of The Open Group

Simultaneously published in the United States and Canada.

**Even though Apple has reviewed this document, APPLE MAKESNOWARRANTYOR REPRESENTATION, EITHER EXPRESS OR IMPLIED, WITH RESPECT TO THIS DOCUMENT, ITS QUALITY, ACCURACY, MERCHANTABILITY,OR FITNESS FOR A PARTICULAR PURPOSE. AS A RESULT, THIS DOCUMENT IS PROVIDED "AS IS," AND YOU, THE READER, ARE**

**ASSUMING THE ENTIRE RISK AS TO ITS QUALITY AND ACCURACY.**

**IN NO EVENT WILL APPLE BE LIABLE FOR DIRECT, INDIRECT, SPECIAL, INCIDENTAL, OR CONSEQUENTIALDAMAGES RESULTINGFROM ANY DEFECT OR INACCURACY IN THIS DOCUMENT, even if advised of the possibility of such damages.**

**THE WARRANTY AND REMEDIES SET FORTH ABOVE ARE EXCLUSIVE AND IN LIEU OF ALL OTHERS, ORAL OR WRITTEN, EXPRESS OR IMPLIED. No Apple dealer, agent, or employee is authorized to make any modification, extension, or addition to this warranty.**

**Some states do not allow the exclusion orlimitation of implied warranties or liability for incidental or consequential damages, so the above limitation or exclusion may not apply to you. This warranty gives you specific legal rights, and you may also have other rights which vary from state to state.**

### **Contents**

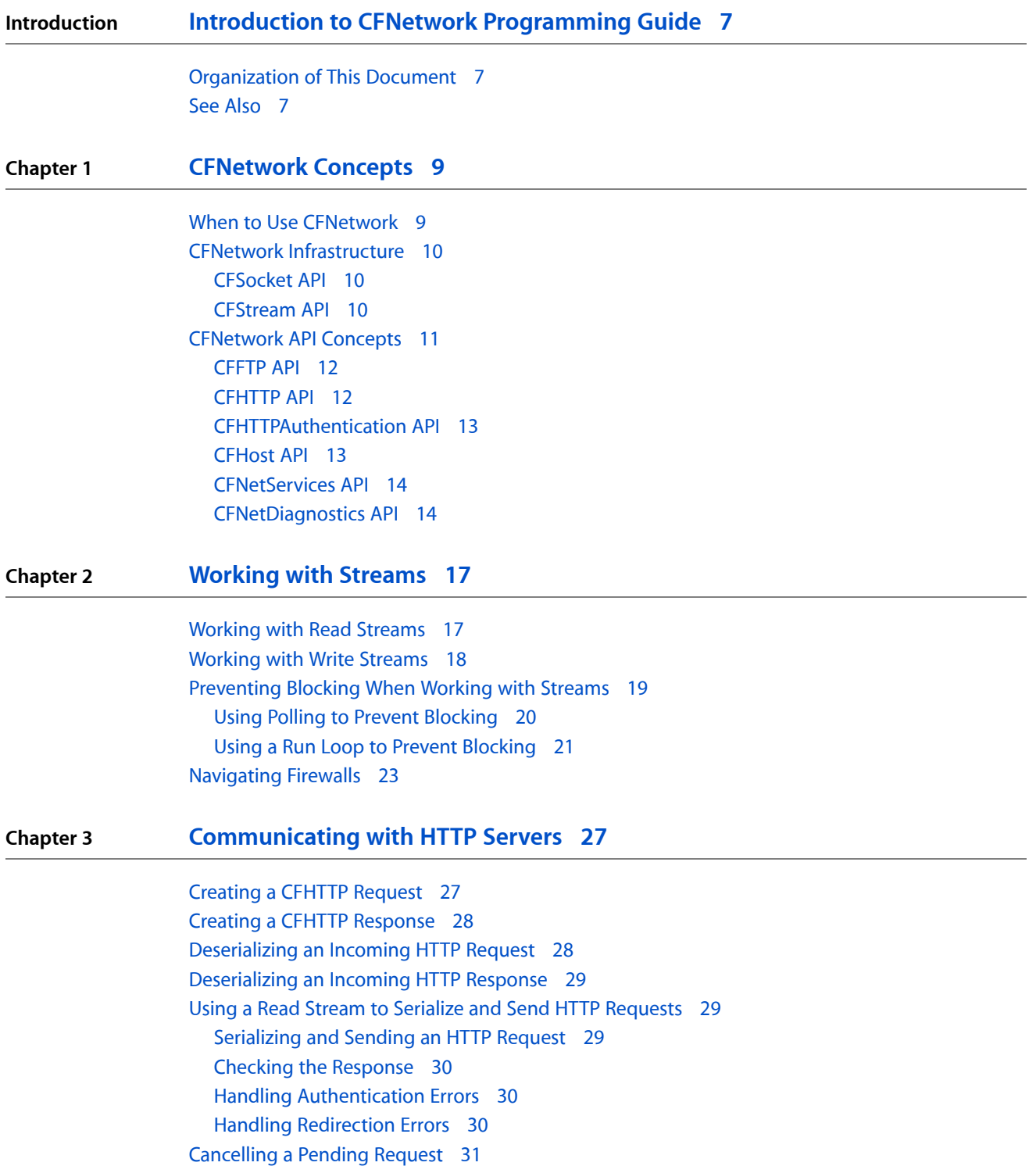

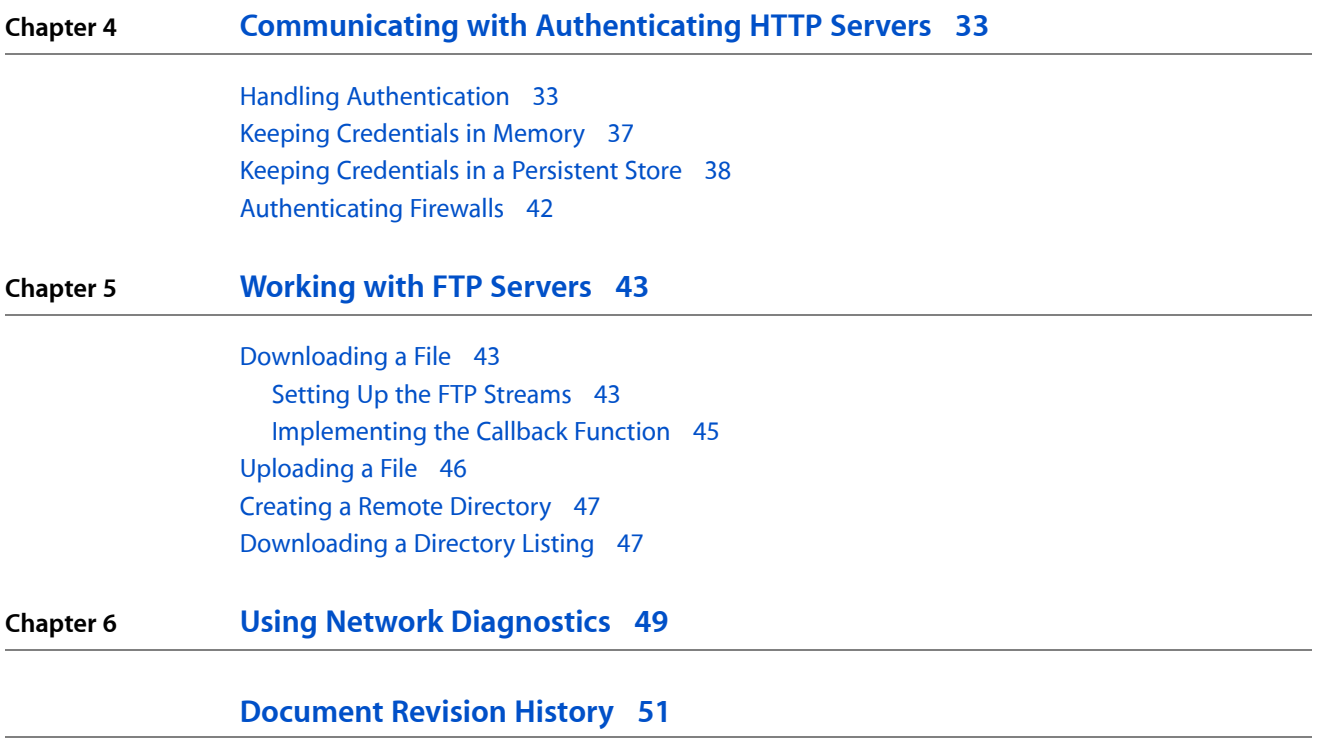

## Figures and Listings

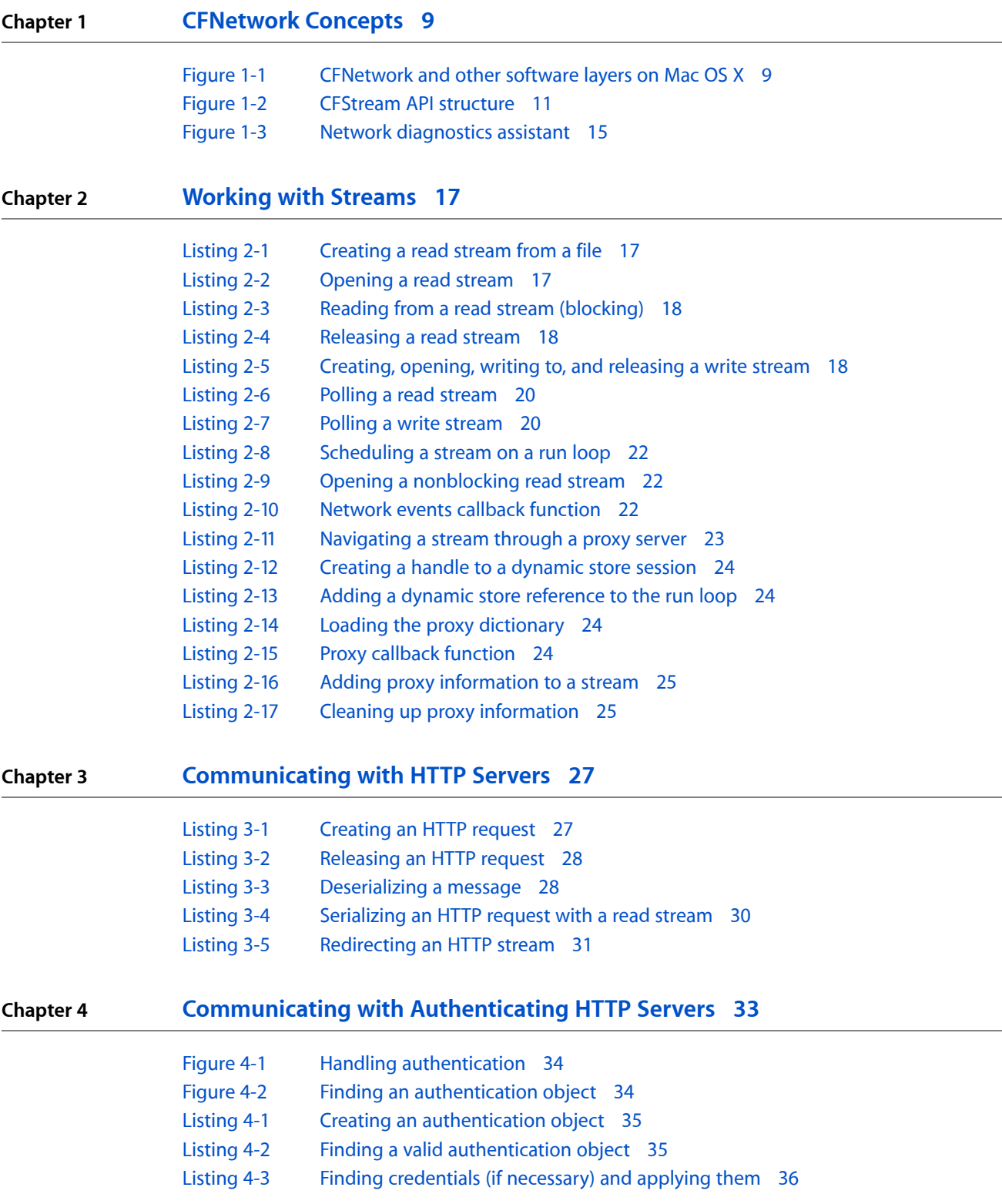

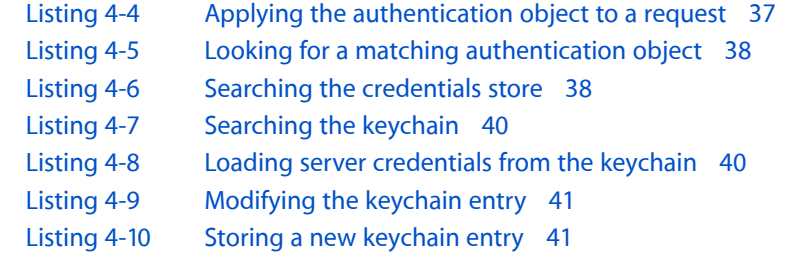

### **Chapter 5 [Working](#page-42-0) with FTP Servers 43**

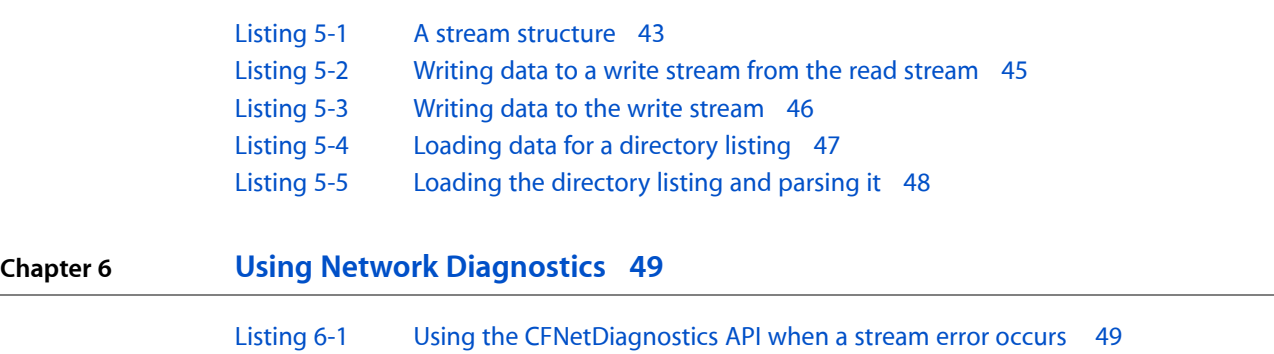

# <span id="page-6-0"></span>Introduction to CFNetwork Programming Guide

CFNetwork is a framework in the Core Services framework that provides a library of abstractions for network protocols. These abstractions make it easy to perform a variety of network tasks, such as:

- Working with BSD sockets
- Creating encrypted connections using SSL or TLS
- Resolving DNS hosts
- Working with HTTP, authenticating HTTP and HTTPS servers
- Working with FTP servers
- Publishing, resolving and browsing Bonjour services

This book is intended for developers who want to use network protocols in their applications. In order to fully understand this book, the reader should have a good understanding of network programming concepts such as BSD sockets, streams and HTTP protocols. Additionally, the reader should be familiar Mac OS X programming concepts including run loops. For more information about Mac OS X please read *Mac OS X Technology Overview*.

### <span id="page-6-1"></span>Organization of This Document

This book contains the following chapters:

- ["CFNetwork](#page-8-0) Concepts" (page 9) describes each of the CFNetwork APIs and how they interact.
- ["Working](#page-16-0) with Streams" (page 17) describes how to use the CFStream API to send and receive network data.
- ["Communicating](#page-26-0) with HTTP Servers" (page 27) describes how to send and receive HTTP messages.
- ["Communicating](#page-32-0) with Authenticating HTTP Servers" (page 33) describes how to communicate with secure HTTP servers.
- <span id="page-6-2"></span>["Working](#page-42-0) with FTP Servers" (page 43) describes how to upload and download files from an FTP server, and how to download directory listings.
- "Using Network [Diagnostics"](#page-48-0) (page 49) describes how to add network diagnostics to your application.

### See Also

For more information about the networking APIs in Mac OS X, read:

■ *Getting Started with Networking*

Introduction to CFNetwork Programming Guide

Refer to the following reference documents for CFNetwork:

- *CFFTPStream Reference* is the reference documentation for the CFFTPStream API.
- *CFHTTPMessage Reference* is the reference documentation for the CFHTTPMessage API.
- *CFHTTPStream Reference* is the reference documentation for the CFHTTPStream API.
- *CFHTTPAuthentication Reference* is the reference documentation for the CFHTTPAuthentication API.
- *CFHost Reference* is the reference documentation for the CFHost API.
- *CFNetServices Reference* is the reference documentation for the CFNetServices API.
- *CFNetDiagnostics Reference* is the reference documentation for the CFNetDiagnostics API.

In addition to the documentation provided by Apple, the following is the reference book for socket-level programming:

■ *UNIX Network Programming, Volume 1* (Stevens, Fenner and Rudoff)

## <span id="page-8-0"></span>CFNetwork Concepts

CFNetwork is a low-level, high-performance framework that gives you the ability to have detailed control over the protocol stack. It is an extension to BSD sockets, the standard socket abstraction API that provides objects to simplify tasks such as communicating with FTP and HTTP servers or resolving DNS hosts. CFNetwork is based, both physically and theoretically, on BSD sockets.

Just as CFNetwork relies on BSD sockets, there are a number of Cocoa classes that rely on CFNetwork. NSURL is one such class used for communicating with servers using standard Internet protocols. In addition, the Web Kit is a set of Cocoa classes to display web content in windows. Both of these classes are very high level and implement most of the details of the networking protocols by themselves. Thus, the structure of the software layers looks like the image in Figure 1-1.

<span id="page-8-2"></span>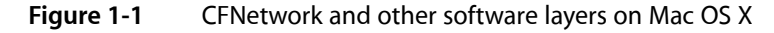

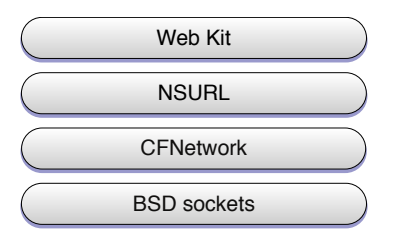

### <span id="page-8-1"></span>When to Use CFNetwork

CFNetwork has a number of advantages over BSD sockets. It provides run-loop integration, so if your application is run loop based you can use network protocols without implementing threads. CFNetwork also contains a number of objects to help you use network protocols without having to implement the details yourself. For example, you can use FTP protocols without having to implement all of the details with the CFFTP API. If you understand the networking protocols and need the low-level control they provide but don't want to implement them yourself, then CFNetwork is probably the right choice.

There are a number of advantages of using CFNetwork instead of the Cocoa framework NSURL. CFNetwork is focused more on the network protocols, whereas NSURL is focused more on data access, such as transferring data over HTTP or FTP. Although NSURL does provide some configurability, CFNetwork provides a lot more. Additionally, NSURL requires that you use Objective-C. If that is not feasible, then you should use CFNetwork. For more information on the Foundation networking frameworks, read *URL Loading System*.

Now that you understand how CFNetwork interacts with the other Mac OS X networking APIs, you're ready to become familiar with the CFNetwork APIs along with two APIs that form the infrastructure for CFNetwork.

### <span id="page-9-0"></span>CFNetwork Infrastructure

Before learning about the CFNetwork APIs, you must first understand the APIs which are the foundation for the majority of CFNetwork. CFNetwork relies on two APIs that are part of the Core Foundation framework, CFSocket and CFStream. Understanding these APIs is essential to using CFNetwork.

### <span id="page-9-1"></span>CFSocket API

Sockets are the most basic level of network communications. A socket acts in a similar manner to a telephone jack. It allows you to connect to another socket (either locally or over a network) and send data to that socket.

The most common socket abstraction is BSD sockets. CFSocket is an abstraction for BSD sockets. With very little overhead, CFSocket provides almost all the functionality of BSD sockets, and it integrates the socket into a run loop. CFSocket is not limited to stream-based sockets (for example, TCP), it can handle any type of socket.

You could create a CFSocket object from scratch using the CFSocketCreate function, or from a BSD socket using the CFSocketCreateWithNative function. Then, you could create a run-loop source using the function CFSocketCreateRunLoopSource and add it to a run loop with the function CFRunLoopAddSource. This would allow your CFSocket callback function to be run whenever the CFSocket object receives a message.

<span id="page-9-2"></span>Read *CFSocket Reference* for more information about the CFSocket API.

### CFStream API

Read and write streams provide an easy way to exchange data to and from a variety of media in a device-independent way. You can create streams for data located in memory, in a file, or on a network (using sockets), and you can use streams without loading all of the data into memory at once.

A stream is a sequence of bytes transmitted serially over a communications path. Streams are one-way paths, so to communicate bidirectionally an input (read) stream and output (write) stream are necessary. Except for ones that are file based, streams are nonseekable; after stream data has been provided or consumed, it cannot be retrieved again from the stream.

CFStream is an API that provides an abstraction for these streams with two new CFType objects: CFReadStream and CFWriteStream. Both types of stream follow all of the usual Core Foundation API conventions. For more information about Core Foundation types, read *Core Foundation Design Concepts*.

CFStream is built on top of CFSocket and is the foundation for CFHTTP and CFFTP. As you can see in Figure 1-2, even though CFStream is not officially part of CFNetwork, it is the basis for almost all of CFNetwork.

### <span id="page-10-1"></span>**Figure 1-2** CFStream API structure

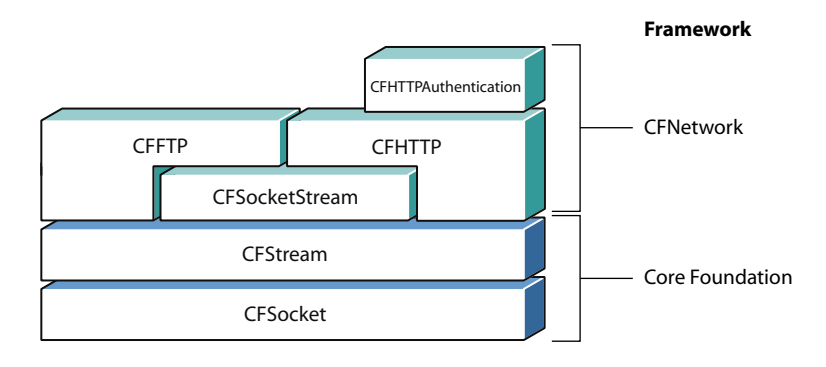

You can use read and write streams in much the same way as you do UNIX file descriptors. First, you instantiate the stream by specifying the stream type (memory, file, or socket) and set any options. Next, you open the stream and read or write any number of times. While the stream exists, you can get information about the stream by asking for its properties. A stream property is any information about the stream, such as its source or destination, that is not part of the actual data being read or written. When you no longer need the stream, close and dispose of it.

CFStream functions that read or write a stream will suspend, or *block*, the current process until at least one byte of the data can be read or written. To avoid trying to read from or write to a stream when the stream would block, use the asynchronous version of the functions and schedule the stream on a run loop. Your callback function is called when it is possible to read and write without blocking.

In addition, CFStream has built-in support for the Secure Sockets Layer (SSL) protocol. You can set up a dictionary containing the stream's SSL information, such as the security level desired or self-signed certificates. Then pass it to your stream as the kCFStreamPropertySSLSettings property to make the stream an SSL stream.

It is not possible to construct a custom flavor of CFStream. For example, if you want to stream data from an object embedded within a custom database file, you can't do this by creating your own CFStream flavor. Instead, you implement a custom subclass of NSStream (using Objective-C). Since NSStream istoll free bridged to CFStream, your NSStream subclass can be used wherever a CFStream is required. For more information about the NSStream classes, read *Stream Programming Guide for Cocoa*.

The chapter ["Working](#page-16-0) with Streams" (page 17) describes how to use read and write streams.

### <span id="page-10-0"></span>CFNetwork API Concepts

To understand the CFNetwork framework, you need to be familiar with the building blocks that compose it. The CFNetwork framework is broken up into separate APIs, each covering a specific network protocol. These APIs can be used in combination, or separately, depending on your application. Most of the programming conventions are common among the APIs, so it's important to comprehend each of them.

### <span id="page-11-0"></span>CFFTP API

Communicating with an FTP server is made easier with CFFTP. Using the CFFTP API, you can create FTP read streams (for downloading) and FTP write streams (for uploading). Using FTP read and write streams you can perform functions such as:

- Download a file from an FTP server
- Upload a file to an FTP server
- Download a directory listing from an FTP server
- Create directories on an FTP server

An FTP stream works like all other CFNetwork streams. For example, you can create an FTP read stream by calling the function CFReadStreamCreateWithFTPURL function. Then, you can call the function CFReadStreamGetError at any time to check the status of the stream.

By setting properties on FTP streams, you can adapt your stream for its particular application. For example, if the server that the stream is connecting to requires a user name and password, you need to set the appropriate properties so the stream can work properly. For more information about the different properties available to FTP streams read "Setting up the [Streams"](#page-42-2) (page 43).

A CFFTP stream can be used synchronously or asynchronously. To open the connection with the FTP server that was specified when the FTP read stream was created, call the function CFReadStreamOpen. To read from the stream, use the CFReadStreamRead function and provide the read stream reference, CFReadStreamRef, that was returned when the FTP read stream was created. The CFReadStreamRead function fills a buffer with the output from the FTP server.

<span id="page-11-1"></span>For more information on using CFFTP, see ["Working](#page-42-0) with FTP Servers" (page 43).

### CFHTTP API

To send and receive HTTP messages, use the CFHTTP API. Just as CFFTP is an abstraction for FTP protocols, CFHTTP is an abstraction for HTTP protocols.

Hypertext Transfer Protocol (HTTP) is a request/response protocol between a client and a server. The client creates a request message. This message is then serialized, a process that converts the message into a raw byte stream. Messages cannot be transmitted until they are serialized first. Then the request message is sent to the server. The request typically asks for a file, such as a webpage. The server responds, sending back a string followed by a message. This process is repeated as many times as is necessary.

To create an HTTP request message, you specify the following:

- The request method, which can be one of the request methods defined by the Hypertext Transfer Protocol, such as OPTIONS, GET, HEAD, POST, PUT, DELETE, TRACE, and CONNECT
- The URL, such as http://www.apple.com
- The HTTP version, such as version 1.0 or 1.1
- The message's headers, by specifying the header name, such as User-Agent, and its value, such as MyUserAgent
- The message's body

After the message has been constructed, you serialize it. Following serialization, a request might look like this:

GET / HTTP/1.0\r\nUser-Agent: UserAgent\r\nContent-Length: 0\r\n\r\n

Deserialization is the opposite of serialization. With deserialization, a raw byte stream received from a client or server is restored to its native representation. CFNetwork provides all of the functions needed to get the message type (request or response), HTTP version, URL, headers, and body from an incoming, serialized message.

<span id="page-12-0"></span>More examples of using CFHTTP are available in ["Communicating](#page-26-0) with HTTP Servers" (page 27).

### CFHTTPAuthentication API

If you send an HTTP request to an authentication server without credentials (or with incorrect credentials), the server returns an authorization challenge (more commonly known as a 401 or 407 response). The CFHTTPAuthentication API applies authentication credentials to challenged HTTP messages. CFHTTPAuthentication supports the following authentication schemes:

- Basic
- Digest
- NT LAN Manager (NTLM)
- Simple and Protected GSS-API Negotiation Mechanism (SPNEGO)

New in Mac OS X v10.4 is the ability to carry persistency across requests. In Mac OS X v10.3 each time a request was challenged, you had to start the authentication dialog from scratch. Now, you maintain a set of CFHTTPAuthentication objects for each server. When you receive a 401 or 407 response, you find the correct object and credentials for that server and apply them. CFNetwork uses the information stored in that object to process the request as efficiently as possible.

<span id="page-12-1"></span>By carrying persistency across request, this new version of CFHTTPAuthentication provides much better performance. More information about how to use CFHTTPAuthentication is available in ["Communicating](#page-32-0) with [Authenticating](#page-32-0) HTTP Servers" (page 33).

### CFHost API

You use the CFHost API to acquire host information, including names, addresses, and reachability information. The process of acquiring information about a host is known as *resolution*.

CFHost is used just like CFStream:

- Create a CFHost object.
- Start resolving the CFHost object.
- Retrieve either the addresses, host names, or reachability information.
- Destroy the CFHost object when you are done with it.

Like all of CFNetwork, CFHost is IPv4 and IPv6 compatible. Using CFHost, you could write code that handles IPv4 and IPv6 completely transparently.

CFHost is integrated closely with the rest of CFNetwork. For example, there is a CFStream function called CFStreamCreatePairWithSocketToCFHost that will create a CFStream object directly from a CFHost object. For more information about the CFHost object functions, see *CFHost Reference*.

### <span id="page-13-0"></span>CFNetServices API

If you want your application to use Bonjour to register a service or to discoverservices, use the CFNetServices API. Bonjour is Apple's implementation of zero-configuration networking (ZEROCONF), which allows you to publish, discover, and resolve network services.

To implement Bonjour the CFNetServices API defines three object types: CFNetService, CFNetServiceBrowser, and CFNetServiceMonitor. A CFNetService object represents a single network service, such as a printer or a file server. It contains all the information needed for another computer to resolve that server, such as name, type, domain and port number. A CFNetServiceBrowser is an object used to discover domains and network services within domains. And a CFNetServiceMonitor object is used to monitor a CFNetService object for changes, such as a status message in iChat.

<span id="page-13-1"></span>For a full description of Bonjour, see *Bonjour Overview*. For more information about using CFNetServices and implementing Bonjour, see *NSNetServices and CFNetServices Programming Guide*.

### CFNetDiagnostics API

Applications that connect to networks depend on a stable connection. If the network goes down, this causes problems with the application. By adopting the CFNetDiagnostics API, the user can self-diagnose network issues such as:

- Physical connection failures (for example, a cable is unplugged)
- Network failures (for example, DNS or DHCP server no longer responds)
- Configuration failures (for example, the proxy configuration is incorrect)

Once the network failure has been diagnosed, CFNetDiagnostics guides the user to fix the problem. You may have seen CFNetDiagnostics in action if Safari failed to connect to a website. The CFNetDiagnostics assistant can be seen in Figure 1-3.

### **CHAPTER 1** CFNetwork Concepts

#### <span id="page-14-0"></span>**Figure 1-3** Network diagnostics assistant

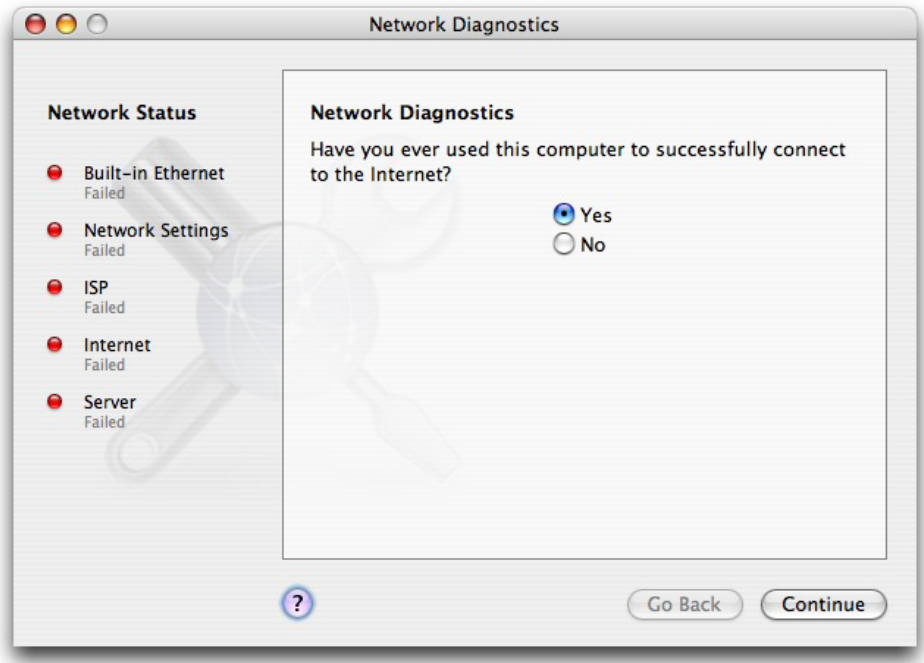

By providing CFNetDiagnostics with the context of the network failure, you can call the CFNetDiagnosticDiagnoseProblemInteractively function to lead the user through the prompts to find a solution. Additionally, you can use CFNetDiagnostics to query for connectivity status and provide uniform error messages to the user.

To see how to integrate CFNetDiagnotics into your application read "Using Network [Diagnostics"](#page-48-0) (page 49). CFNetDiagnostics is a new API in Mac OS X v10.4.

**CHAPTER 1** CFNetwork Concepts

## <span id="page-16-0"></span>Working with Streams

This chapter discusses how to create, open, and check for errors on read and write streams. It also describes how to read from a read stream, how to write to a write stream, how to prevent blocking when reading from or writing to a stream, and how to navigate a stream through a proxy server.

### <span id="page-16-1"></span>Working with Read Streams

<span id="page-16-2"></span>Start by creating a read stream. Listing 2-1 creates a read stream for a file.

**Listing 2-1** Creating a read stream from a file

```
CFReadStreamRef myReadStream = CFReadStreamCreateWithFile(kCFAllocatorDefault,
 fileURL);
```
In this listing, the kCFAllocatorDefault parameter specifies that the current default system allocator be used to allocate memory for the stream and the fileURL parameter specifies the name of the file for which this read stream is being created, such as file:///Users/joeuser/Downloads/MyApp.sit.

<span id="page-16-3"></span>Now that the stream has been created, it can be opened. Opening a stream causes the stream to reserve any system resources that it requires, such as the file descriptor needed to open the file. Listing 2-2 is an example of opening the read stream.

#### **Listing 2-2** Opening a read stream

```
if (!CFReadStreamOpen(myReadStream)) {
    CFStreamError myErr = CFReadStreamGetError(myReadStream);
     // An error has occurred.
         if (myErr.domain == kCFStreamErrorDomainPOSIX) {
         // Interpret myErr.error as a UNIX errno.
         } else if (myErr.domain == kCFStreamErrorDomainMacOSStatus) {
         // Interpret myErr.error as a MacOS error code.
             OSStatus macError = (OSStatus)myErr.error;
         // Check other error domains.
     }
}
```
The CFReadStreamOpen function returns TRUE to indicate success and FALSE if the open fails for any reason. If CFReadStreamOpen returns FALSE, the example calls the CFReadStreamGetError function, which returns a structure of type CFStreamError consisting of two values: a domain code and an error code. The domain code indicates how the error code should be interpreted. For example, if the domain code is kCFStreamErrorDomainPOSIX, the error code is a UNIX errno value. The other error domains are kCFStreamErrorDomainMacOSStatus, which indicates that the error code is an OSStatus value defined in MacErrors.h, and kCFStreamErrorDomainHTTP, which indicates that the error code is the one of the values defined by the CFStreamErrorHTTP enumeration.

Opening a stream can be a lengthy process, so the CFReadStreamOpen and CFWriteStreamOpen functions avoid blocking by returning TRUE to indicate that the process of opening the stream has begun. To check the status of the open, call the functions CFReadStreamGetStatus and CFWriteStreamGetStatus, which return kCFStreamStatusOpening if the open is still in progress, kCFStreamStatusOpen if the open is complete, or kCFStreamStatusErrorOccurred if the open has completed but failed. In most cases, it doesn't matter whether the open is complete because the CFStream functions that read and write will block until the stream is open.

To read from a read stream, call the function CFReadStreamRead, which is similar to the UNIX read() system call. Both take buffer and buffer length parameters. Both return the number of bytes read, 0 if at the end of stream or file, or -1 if an error occurred. Both block until at least one byte can be read, and both continue reading as long as they can do so without blocking. Listing 2-3 is an example of reading from the read stream.

#### <span id="page-17-1"></span>**Listing 2-3** Reading from a read stream (blocking)

```
CFIndex numBytesRead;
do {
     UInt8 buf[kReadBufSize];
     numBytesRead = CFReadStreamRead(myReadStream, buf, sizeof(buf));
    if( numBytesRead > 0 ) {
         handleBytes(buf, numBytesRead);
     } else if( numBytesRead < 0 ) {
         CFStreamError error = CFReadStreamGetError(myReadStream);
         reportError(error);
 }
\} while( numBytesRead > 0 );
```
<span id="page-17-2"></span>When all data has been read, you should call the CFReadStreamClose function to close the stream, thereby releasing system resources associated with it. Then release the stream reference by calling the function CFRelease. You may also want to invalidate the reference by setting it to NULL. See Listing 2-4 for an example.

#### **Listing 2-4** Releasing a read stream

```
CFReadStreamClose(myReadStream);
CFRelease(myReadStream);
myReadStream = NULL;
```
### Working with Write Streams

<span id="page-17-3"></span>Working with write streams is similar to working with read streams. One major difference is that the function CFWriteStreamWrite does not quarantee to accept all of the bytes that you pass it. Instead, CFWriteStreamWrite returns the number of bytes that it accepted. You'll notice in the sample code shown in Listing 2-5 that if the number of bytes written is not the same as the total number of bytes to be written, the buffer is adjusted to accommodate this.

**Listing 2-5** Creating, opening, writing to, and releasing a write stream

```
CFWriteStreamRef myWriteStream =
        CFWriteStreamCreateWithFile(kCFAllocatorDefault, fileURL);
if (!CFWriteStreamOpen(myWriteStream)) {
```
#### **CHAPTER 2**

#### Working with Streams

```
 CFStreamError myErr = CFWriteStreamGetError(myWriteStream);
     // An error has occurred.
     if (myErr.domain == kCFStreamErrorDomainPOSIX) {
     // Interpret myErr.error as a UNIX errno.
     } else if (myErr.domain == kCFStreamErrorDomainMacOSStatus) {
         // Interpret myErr.error as a MacOS error code.
         OSStatus macError = (OSStatus)myErr.error;
         // Check other error domains.
     }
}
UInt8 buf[] = "Hello, world";
UInt32 bufLen = strlen(buf);while (!done) {
    CFTypeRef bytesWritten = CFWriteStreamWrite(myWriteStream, buf, strlen(buf));
    if (bytesWritten < 0) {
         CFStreamError error = CFWriteStreamGetError(myWriteStream);
         reportError(error);
     } else if (bytesWritten == 0) {
         if (CFWriteStreamGetStatus(myWriteStream) == kCFStreamStatusAtEnd) {
            done = TRUE;
         }
     } else if (bytesWritten != strlen(buf)) {
         // Determine how much has been written and adjust the buffer
         bufLen = bufLen - bytesWritten;
         memmove(buf, buf + bytesWritten, bufLen);
         // Figure out what went wrong with the write stream
         CFStreamError error = CFWriteStreamGetError(myWriteStream);
         reportError(error);
     }
}
CFWriteStreamClose(myWriteStream);
CFRelease(myWriteStream);
myWriteStream = NULL;
```
### <span id="page-18-0"></span>Preventing Blocking When Working with Streams

When using streams to communicate, there is always a chance, especially with socket-based streams, that a data transfer could take a long time. If you are implementing your streams synchronously your entire application will be forced to wait on the data transfer. Therefore, it is highly recommended that your code use alternate methods to prevent blocking.

There are two ways to prevent blocking when reading from or writing to a CFStream object:

- Polling For read streams, find out if there are bytes to read before reading from the stream. For write streams, find out whether the stream can be written to without blocking before writing to the stream.
- Using a run loop Register to receive stream-related events and schedule the stream on a run loop. When a stream-related event occurs, your callback function (specified by the registration call) is called.

Each of these approaches is described in the following sections.

### <span id="page-19-0"></span>Using Polling to Prevent Blocking

To poll the read or write stream, you need to see if the streams are ready. When writing to a write stream, this is done by calling the function CFWriteStreamCanAcceptBytes. If it returns TRUE, then you can use the CFWriteStreamWrite function because it will be able to write immediately and will not block. Similarly, for a read stream, before calling CFReadStreamRead, call the function CFReadStreamHasBytesAvailable. By polling the stream, you avoid blocking the thread by waiting for the stream to become ready.

<span id="page-19-1"></span>Listing 2-6 is a polling example for a read stream.

### **Listing 2-6** Polling a read stream

```
while (!done) {
     if (CFReadStreamHasBytesAvailable(myReadStream)) {
        UInt8 buf[BUFSIZE];
        CFIndex bytesRead = CFReadStreamRead(myReadStream, buf, BUFSIZE);
        if (bytesRead < 0) {
             CFStreamError error = CFReadStreamGetError(myReadStream);
             reportError(error);
        \} else if (bytesRead == 0) {
             if (CFReadStreamGetStatus(myReadStream) == kCFStreamStatusAtEnd) {
                 done = TRUE;
 }
         } else {
            handleBytes(buf, bytesRead);
 }
    } else {
        // ...do something else while you wait...
     }
}
```
<span id="page-19-2"></span>Listing 2-7 is a polling example for a write stream.

### **Listing 2-7** Polling a write stream

```
UInt8 buf[] = "Hello, world";
UInt32 bufLen = strlen(buf);
while (!done) {
     if (CFWriteStreamCanAcceptBytes(myWriteStream)) {
        int bytesWritten = CFWriteStreamWrite(myWriteStream, buf, strlen(buf));
        if (bytesWritten < 0) {
            CFStreamError error = CFWriteStreamGetError(myWriteStream);
             reportError(error);
        \} else if (bytesWritten == 0) {
             if (CFWriteStreamGetStatus(myWriteStream) == kCFStreamStatusAtEnd)
\{done = TRUE;
 }
         } else if (bytesWritten != strlen(buf)) {
            // Determine how much has been written and adjust the buffer
            bufLen = bufLen - bytesWritten;
            memmove(buf, buf + bytesWritten, bufLen);
             // Figure out what went wrong with the write stream
             CFStreamError error = CFWriteStreamGetError(myWriteStream);
```
### **CHAPTER 2**

Working with Streams

```
 reportError(error);
         }
     } else {
         // ...do something else while you wait...
 }
}
```
### <span id="page-20-0"></span>Using a Run Loop to Prevent Blocking

The run loop of a thread watches for certain events to happen. When those events take place the run loop calls a specified function. The run loop is constantly monitoring all of its input sources for events. In the case of network transfers, your callback function will be executed by the run loop when the event you registered for occurs. This allows you to not have to poll your socket stream, which would slow down the thread. Please make sure you are familiar with run loops by reading *Run Loops*.

This example begins by creating a socket read stream:

```
CFStreamCreatePairWithSocketToCFHost(kCFAllocatorDefault, host, port,
                                    &myReadStream, NULL);
```
where the CFHost object reference,  $host$ , specifies the remote host with which the read stream is to be made and the port parameter specifies the port number that the host uses. The

CFStreamCreatePairWithSocketToCFHost function returns the new read stream reference in myReadStream. The last parameter, NULL, indicates that the caller does not want to create a write stream. If you wanted to create a write steam, the last parameter would be, for example,  $\&$ myWriteStream.

Before opening the socket read stream, create a context that will be used when you register to receive stream-related events:

CFStreamClientContext myContext = {0, myPtr, myRetain, myRelease, myCopyDesc};

The first parameter is 0 to specify the version number. The info parameter,  $myPtr$ , is a pointer to data you want to be passed to your callback function. Usually, myPtr is a pointer to a structure you've defined that contains information relating to the stream. The retain parameter is a pointer to a function to retain the info parameter. So if you set it to your function my Retain, as in the code above, CFStream will call myRetain(myPtr) to retain the info pointer. Similarly, the release parameter, myRelease, is a pointer to a function to release the info parameter. When the stream is disassociated from the context, CFStream would call myRelease(myPtr). Finally, copyDescription is a parameter to a function to provide a description of the stream. For example, if you were to call CFCopyDesc(myReadStream) with the stream client context shown above, CFStream would call myCopyDesc(myPtr).

The client context also allows you the option of setting the retain, release, and copyDescription parameters to NULL. If you set the retain and release parameters to NULL, then the system will expect you to keep the memory pointed to by the info pointer alive until the stream itself is destroyed. If you set the copyDescription parameter to NULL, then the system will provide, if requested, a rudimentary description of what is in the memory pointed to by the info pointer.

With the client context set up, call the function CFReadStreamSetClient to register to receive stream-related events. CFReadStreamSetClient requires that you specify the callback function and the events you want to receive. The following example in Listing 2-8 specifies that the callback function wants to receive the kCFStreamEventHasBytesAvailable, kCFStreamEventErrorOccurred, and kCFStreamEventEndEncountered events. Then schedule the stream on a run loop with the CFReadStreamScheduleWithRunLoop function. See Listing 2-8 for an example of how to do this.

Working with Streams

#### <span id="page-21-0"></span>**Listing 2-8** Scheduling a stream on a run loop

```
CFOptionFlags registeredEvents = kCFStreamEventHasBytesAvailable |
         kCFStreamEventErrorOccurred | kCFStreamEventEndEncountered;
if (CFReadStreamSetClient(myReadStream, registeredEvents, myCallBack, &myContext)
{
    CFReadStreamScheduleWithRunLoop(myReadStream, CFRunLoopGetCurrent(),
                                      kCFRunLoopCommonModes);
}
```
<span id="page-21-1"></span>With the stream scheduled on the run loop, you are ready to open the stream as shown in Listing 2-9.

#### **Listing 2-9** Opening a nonblocking read stream

```
if (!CFReadStreamOpen(myReadStream)) {
    CFStreamError myErr = CFReadStreamGetError(myReadStream);
    if (myErr.error != 0) {
     // An error has occurred.
         if (myErr.domain == kCFStreamErrorDomainPOSIX) {
         // Interpret myErr.error as a UNIX errno.
             strerror(myErr.error);
         } else if (myErr.domain == kCFStreamErrorDomainMacOSStatus) {
             OSStatus macError = (OSStatus)myErr.error;
 }
         // Check other domains.
     } else
        // start the run loop
         CFRunLoopRun();
}
```
<span id="page-21-2"></span>Now, wait for your callback function to be executed. In your callback function, check the event code and take appropriate action. See Listing 2-10.

#### **Listing 2-10** Network events callback function

```
void myCallBack (CFReadStreamRef stream, CFStreamEventType event, void *myPtr)
 {
    switch(event) {
         case kCFStreamEventHasBytesAvailable:
            // It is safe to call CFReadStreamRead; it won't block because bytes
            // are available.
            UInt8 buf[BUFSIZE];
             CFIndex bytesRead = CFReadStreamRead(stream, buf, BUFSIZE);
             if (bytesRead > 0) {
                 handleBytes(buf, bytesRead);
 }
             // It is safe to ignore a value of bytesRead that is less than or
             // equal to zero because these cases will generate other events.
            break;
         case kCFStreamEventErrorOccurred:
            CFStreamError error = CFReadStreamGetError(stream);
            reportError(error);
            CFReadStreamUnscheduleFromRunLoop(stream, CFRunLoopGetCurrent(),
                                               kCFRunLoopCommonModes);
            CFReadStreamClose(stream);
            CFRelease(stream);
            break;
```

```
 case kCFStreamEventEndEncountered:
             reportCompletion();
             CFReadStreamUnscheduleFromRunLoop(stream, CFRunLoopGetCurrent(),
                                                  kCFRunLoopCommonModes);
             CFReadStreamClose(stream);
             CFRelease(stream);
             break;
     }
}
```
When the callback function receives the kCFStreamEventHasBytesAvailable event code, it calls CFReadStreamRead to read the data.

When the callback function receives the kCFStreamEventErrorOccurred event code, it calls CFReadStreamGetError to get the error and its own error function (reportError) to handle the error.

When the callback function receives the kCFStreamEventEndEncountered event code, it calls its own function (reportCompletion) for handling the end of data and then calls the CFReadStreamUnscheduleFromRunLoop function to remove the stream from the specified run loop. Then the CFReadStreamClose function is run to close the stream and CFRelease to release the stream reference.

### <span id="page-22-0"></span>Navigating Firewalls

There are two ways to apply firewall settings to a stream. For most streams, you can retrieve the proxy settings using the SCDynamicStoreCopyProxies function and then apply the result to the stream by setting the kCFStreamHTTPProxy (or kCFStreamFTPProxy) property. The SCDynamicStoreCopyProxies function is part of the System Configuration framework, so you need to include

<span id="page-22-1"></span><SystemConfiguration/SystemConfiguration.h> in your project to use the function. Then just release the proxy dictionary reference when you are done with it. The process would look like that in Listing 2-11.

#### **Listing 2-11** Navigating a stream through a proxy server

```
CFDictionaryRef proxyDict = SCDynamicStoreCopyProxies(NULL);
CFReadStreamSetProperty(readStream, kCFStreamPropertyHTTPProxy, proxyDict);
```
However, if you need to use the proxy settings often for multiple streams, it becomes a bit more complicated. In this case retrieving the firewall settings of a user's machine requires five steps:

- **1.** Create a single, persistent handle to a dynamic store session, SCDynamicStoreRef.
- **2.** Put the handle to the dynamic store session into the run loop to be notified of proxy changes.
- **3.** Use SCDynamicStoreCopyProxies to retrieve the latest proxy settings.
- **4.** Update your copy of the proxies when told of the changes.
- **5.** Clean up the SCDynamicStoreRef when you are through with it.

To create the handle to the dynamic store session, use the function SCDynamicStoreCreate and pass an allocator, a name to describe your process, a callback function and a dynamic store context, SCDynamicStoreContext. This is run when initializing your application. The code would be similar to that in Listing 2-12.

#### <span id="page-23-0"></span>**Listing 2-12** Creating a handle to a dynamic store session

```
SCDynamicStoreContext context = {0, self, NULL, NULL, NULL};
systemDynamicStore = SCDynamicStoreCreate(NULL,
                                            CFSTR("SampleApp"),
                                            proxyHasChanged,
                                            &context);
```
After creating the reference to the dynamic store, you need to add it to the run loop. First, take the dynamic store reference and set it up to monitor for any changes to the proxies. This is accomplished with the functions SCDynamicStoreKeyCreateProxies and SCDynamicStoreSetNotificationKeys. Then, you can add the dynamic store reference to the run loop with the functions SCDynamicStoreCreateRunLoopSource and CFRunLoopAddSource. Your code should look like that in Listing 2-13.

### <span id="page-23-1"></span>**Listing 2-13** Adding a dynamic store reference to the run loop

```
// Set up the store to monitor any changes to the proxies
CFStringRef proxiesKey = SCDynamicStoreKeyCreateProxies(NULL);
CFArrayRef keyArray = CFArrayCreate(NULL,
                                   (const void **)(&proxiesKey),
 1,
                                   &kCFTypeArrayCallBacks);
SCDynamicStoreSetNotificationKeys(systemDynamicStore, keyArray, NULL);
CFRelease(keyArray);
CFRelease(proxiesKey);
// Add the dynamic store to the run loop
CFRunLoopSourceRef storeRLSource =
    SCDynamicStoreCreateRunLoopSource(NULL, systemDynamicStore, 0);
CFRunLoopAddSource(CFRunLoopGetCurrent(), storeRLSource, kCFRunLoopCommonModes);
CFRelease(storeRLSource);
```
<span id="page-23-2"></span>Once the dynamic store reference has been added to the run loop, use it to preload the proxy dictionary the current proxy settings by calling SCDynamicStoreCopyProxies. See Listing 2-14 for how to do this.

### **Listing 2-14** Loading the proxy dictionary

```
gProxyDict = SCDynamicStoreCopyProxies(systemDynamicStore);
```
<span id="page-23-3"></span>As a result of adding the dynamic store reference to the run loop, each time the proxies are changed your callback function will be run. Release the current proxy dictionary and reload it with the new proxy settings. A sample callback function would look like the one in Listing 2-15.

### **Listing 2-15** Proxy callback function

```
void proxyHasChanged() {
     CFRelease(gProxyDict);
     gProxyDict = SCDynamicStoreCopyProxies(systemDynamicStore);
}
```
Since all of the proxy information is up-to-date, apply the proxies. After creating your read or write stream, set the kCFStreamPropertyHTTPProxy proxy by calling the functions CFReadStreamSetProperty or CFWriteStreamSetProperty. If your stream was a read stream called readStream, your function call would be like that in Listing 2-16.

#### <span id="page-24-0"></span>**Listing 2-16** Adding proxy information to a stream

CFReadStreamSetProperty(readStream, kCFStreamPropertyHTTPProxy, gProxyDict);

When you are all done with using the proxy settings, make sure to release the dictionary and dynamic store reference, and to remove the dynamic store reference from the run loop. See Listing 2-17.

#### <span id="page-24-1"></span>**Listing 2-17** Cleaning up proxy information

```
if (gProxyDict) {
    CFRelease(gProxyDict);
}
// Invalidate the dynamic store's run loop source
// to get the store out of the run loop
CFRunLoopSourceRef rls = SCDynamicStoreCreateRunLoopSource(NULL, 
systemDynamicStore, 0);
CFRunLoopSourceInvalidate(rls);
CFRelease(rls);
CFRelease(systemDynmaicStore);
```
**CHAPTER 2**

Working with Streams

## <span id="page-26-0"></span>Communicating with HTTP Servers

This chapter explains how to create, send, and receive HTTP requests and responses.

### <span id="page-26-1"></span>Creating a CFHTTP Request

An HTTP request is a message consisting of a method for the remote server to execute, the object to operate on (the URL), message headers, and a message body. The methods are usually one of the following: GET, HEAD, PUT, POST, DELETE, TRACE, CONNECT or OPTIONS. Creating an HTTP request with CFHTTP requires four steps:

- **1.** Generate a CFHTTP message object using the CFHTTPMessageCreateRequest function.
- **2.** Set the body of the message using the function CFHTTPMessageSetBody.
- **3.** Set the message's headers using the CFHTTPMessageSetHeaderFieldValue function.
- <span id="page-26-2"></span>**4.** Serialize the message by calling the function CFHTTPMessageCopySerializedMessage.

Sample code would look like the code in Listing 3-1.

#### **Listing 3-1** Creating an HTTP request

```
CFStringRef bodyData = CFSTR(""); // Usually used for POST data
CFStringRef headerFieldName = CFSTR("X-My-Favorite-Field");
CFStringRef headerFieldValue = CFSTR("Dreams");CFStringRef url = CFSTR("http://www.apple.com");
CFURLRef myURL = CFURLCreateWithString(kCFAllocatorDefault, url, NULL);
CFStringRef requestMethod = CFSTR("GET");CFHTTPMessageRef myRequest =
     CFHTTPMessageCreateRequest(kCFAllocatorDefault, requestMethod, myURL,
                                kCFHTTPVersion1_1);
```

```
CFHTTPMessageSetBody(myRequest, bodyData);
CFHTTPMessageSetHeaderFieldValue(myRequest, headerFieldName, headerFieldValue);
CFDataRef mySerializedRequest = CFHTTPMessageCopySerializedMessage(myRequest);
```
In this sample code, url is first converted into a CFURL object by calling CFURLCreateWithString. Then CFHTTPMessageCreateRequest is called with four parameters: kCFAllocatorDefault specifies that the default system memory allocator is to be used to create the message reference, requestMethod specifies the method, such as the POST method, myURL specifies the URL, such as http://www.apple.com, and kCFHTTPVersion1\_1 specifies that message's HTTP version is to be 1.1.

The message object reference (myRequest) returned by CFHTTPMessageCreateRequest is then sent to CFHTTPMessageSetBody along with the body of the message (bodyData). Then call CFHTTPMessageSetHeaderFieldValue using the same message object reference along with the name of the header (headerField), and the value to be set (value). The header parameter is a CFString object such as Content-Length, and the value parameter is a CFString object such as 1260. Finally, the message is serialized by calling CFHTTPMessageCopySerializedMessage and should be sent via a write stream to the intended recipient, in this example http://www.apple.com.

**Note:** The request body is usually omitted. The main place a request body is used is in a POST request to contain the POST data. It may also be used in some other request types related to HTTP extensions such as WebDAV. See RFC [2616](http://www.w3.org/Protocols/rfc2616/rfc2616.html) for more information.

<span id="page-27-2"></span>When the message is no longer needed, release the message object and the serialized message. See Listing 3-2 for sample code.

#### **Listing 3-2** Releasing an HTTP request

```
CFRelease(myRequest);
CFRelease(myURL);
CFRelease(url);
CFRelease(mySerializedRequest);
myRequest = NULL;
mySerializedRequest = NULL;
```
### <span id="page-27-0"></span>Creating a CFHTTP Response

The steps for creating an HTTP response are almost identical to those for creating an HTTP request. The only difference is that rather than calling CFHTTPMessageCreateRequest, you call the function CFHTTPMessageCreateResponse using the same parameters.

### <span id="page-27-1"></span>Deserializing an Incoming HTTP Request

<span id="page-27-3"></span>To deserialize an incoming HTTP request, create an empty message using the CFHTTPMessageCreateEmpty function, passing TRUE as the isRequest parameter to specify that an empty request message is to be created. Then append the incoming message to the empty message using the function CFHTTPMessageAppendBytes. CFHTTPMessageAppendBytes deserializes the message and removes any control information it may contain. Continue to do this until the function CFHTTPMessageIsHeaderComplete returns TRUE. If you do not check for CFHTTPMessageIsHeaderComplete to return TRUE, the message may be incomplete and unreliable. A sample of using these two functions can be seen in Listing 3-3.

#### **Listing 3-3** Deserializing a message

```
CFHTTPMessageRef myMessage = CFHTTPMessageCreateEmpty(kCFAllocatorDefault, TRUE);
if (!CFHTTPMessageAppendBytes(myMessage, &data, numBytes)) {
    //Handle parsing error
}
```
In the example, data is the data that is to be appended and numBytes is the length of data. You may want to call CFHTTPMessageIsHeaderComplete to verify that the header of the appended message is complete.

```
if (CFHTTPMessageIsHeaderComplete(myMessage)) {
     // Perform processing.
}
```
With the message deserialized, you can now call any of the following functions to extract information from the message:

- CFHTTPMessageCopyBody to get a copy of the message's body
- CFHTTPMessageCopyHeaderFieldValue to get a copy of a specific header field value
- CFHTTPMessageCopyAllHeaderFields to get a copy of all of the message's header fields
- CFHTTPMessageCopyRequestURL to get a copy of the message's URL
- CFHTTPMessageCopyRequestMethod to get a copy of the message's request method

When you no longer need the message, release and dispose of it properly.

### <span id="page-28-0"></span>Deserializing an Incoming HTTP Response

Just as creating an HTTP request is very similar to creating an HTTP response, deserializing an incoming HTTP request is also very similar to deserializing an incoming HTTP response. The only important difference is that when calling CFHTTPMessageCreateEmpty, you must pass FALSE as the isRequest parameter to specify that the message to be created is a response message.

### <span id="page-28-1"></span>Using a Read Stream to Serialize and Send HTTP Requests

<span id="page-28-2"></span>You can use a CFReadStream object to serialize and send CFHTTP requests. When you use a CFReadStream object to send a CFHTTP request, opening the stream causes the message to be serialized and sent in one step. Using a CFReadStream object to send CFHTTP requests makesit easy to get the response to the request because the response is available as a property of the stream.

### Serializing and Sending an HTTP Request

To use a CFReadStream object to serialize and send an HTTP request, first create a CFHTTP request and set the message body and headers as described in ["Creating](#page-26-1) a CFHTTP Request" (page 27). Then create a CFReadStream object by calling the function CFReadStreamCreateForHTTPRequest and passing the request you just created. Finally, open the read stream with CFReadStreamOpen.

When CFReadStreamCreateForHTTPRequest is called, it makes a copy of the CFHTTP request object that it is passed. Thus, if necessary, you could release the CFHTTP request object immediately after calling CFReadStreamCreateForHTTPRequest.

Because the read stream opens a socket connection with the server specified by the  $myUr1$  parameter when the CFHTTP request was created, some amount of time must be allowed to pass before the stream is considered to be open. Opening the read stream also causes the request to be serialized and sent.

<span id="page-29-3"></span>A sample of how to serialize and send an HTTP request can be seen in Listing 3-4.

#### **Listing 3-4** Serializing an HTTP request with a read stream

```
CFHTTPMessageRef myRequest = CFHTTPMessageCreateRequest(kCFAllocatorDefault,
        requestMethod, myUrl, kCFHTTPVersion1_1);
CFHTTPMessageSetBody(myRequest, bodyData);
CFHTTPMessageSetHeaderFieldValue(myRequest, headerField, value);
CFReadStreamRef myReadStream = 
CFReadStreamCreateForHTTPRequest(kCFAllocatorDefault, myRequest);
```
<span id="page-29-0"></span>CFReadStreamOpen(myReadStream);

### Checking the Response

Call CFReadStreamCopyProperty to get the message response from the read stream:

```
CFHTTPMessageRef myResponse = CFReadStreamCopyProperty(myReadStream, 
kCFStreamPropertyHTTPResponseHeader);
```
You can get the complete status line from the response message by calling the function CFHTTPMessageCopyResponseStatusLine:

CFStringRef myStatusLine = CFHTTPMessageCopyResponseStatusLine(myResponse);

Or get just the status code from the response message by calling the function CFHTTPMessageGetResponseStatusCode:

<span id="page-29-1"></span>UInt32 myErrCode = CFHTTPMessageGetResponseStatusCode(myResponse);

### Handling Authentication Errors

<span id="page-29-2"></span>If the status code returned by the function CFHTTPMessageGetResponseStatusCode is 401 (the remote server requires authentication information) or 407 (a proxy server requires authentication), you need to append authentication information to the request and send it again. Please read ["Communicating](#page-32-0) with [Authenticating](#page-32-0) HTTP Servers" (page 33) for information on how to handle authentication.

### Handling Redirection Errors

When CFReadStreamCreateForHTTPRequest creates a read stream, automatic redirection for the stream is disabled by default. If the uniform resource locator, or URL, to which the request is sent is redirected to another URL, sending the request will result in an error whose status code ranges from 300 to 307. If you receive a redirection error, you need to close the stream, create the stream again, enable automatic redirection for it, and open the stream. See Listing 3-5.

#### **CHAPTER 3**

Communicating with HTTP Servers

#### <span id="page-30-1"></span>**Listing 3-5** Redirecting an HTTP stream

```
CFReadStreamClose(myReadStream);
CFReadStreamRef myReadStream =
     CFReadStreamCreateForHTTPRequest(kCFAllocatorDefault, myRequest);
if (CFReadStreamSetProperty(myReadStream, kCFStreamPropertyHTTPShouldAutoredirect,
 kCFBooleanTrue) == false) {
     // something went wrong, exit
}
CFReadStreamOpen(myReadStream);
```
You may want to enable automatic redirection whenever you create a read stream.

### <span id="page-30-0"></span>Cancelling a Pending Request

Once a request has been sent, it is not possible to prevent the remote server from acting on it. However, if you no longer care about the response data, you can close the stream.

**Important:** Do not close a stream from any thread while another thread is waiting for content from that stream. If you need to be able to terminate a request, you should use non-blocking I/O as described in ["Preventing](#page-18-0) Blocking When Working with Streams" (page 19). Be sure to remove the stream from your run loop before closing it.

### **CHAPTER 3**

Communicating with HTTP Servers

# <span id="page-32-0"></span>Communicating with Authenticating HTTP Servers

This chapter describes how to interact with authenticating HTTP servers by taking advantage of the CFHTTPAuthentication API. It explains how to find matching authentication objects and credentials, apply them to an HTTP request, and store them for later use.

In general, if an HTTP server returns a 401 or 407 response following your HTTP request, it means that the server is authenticating and requires credentials. In the CFHTTPAuthentication API, each set of credentials is stored in a CFHTTPAuthentication object. Therefore, every different authenticating server and every different user connecting to that server requires a separate CFHTTPAuthentication object. To communicate with the server, you need to apply your CFHTTPAuthentication object to the HTTP request. These steps are explained in more detail next.

### <span id="page-32-1"></span>Handling Authentication

Adding support for authentication will allow your application to talk with authenticating HTTP servers (if the server returns a 401 or 407 response). Even though HTTP authentication is not a difficult concept, it is a complicated process to execute. The procedure is as follows:

- **1.** The client sends an HTTP request to the server.
- **2.** The server returns a challenge to the client.
- **3.** The client bundles the original request with credentials and sends them back to the server.
- **4.** A negotiation takes place between the client and server.
- **5.** When the server has authenticated the client, it sends back the response to the request.

Performing this procedure requires a number of steps. A diagram of the entire procedure can be seen in Figure 4-1 and Figure 4-2.

#### **CHAPTER 4**

Communicating with Authenticating HTTP Servers

<span id="page-33-0"></span>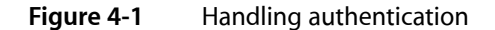

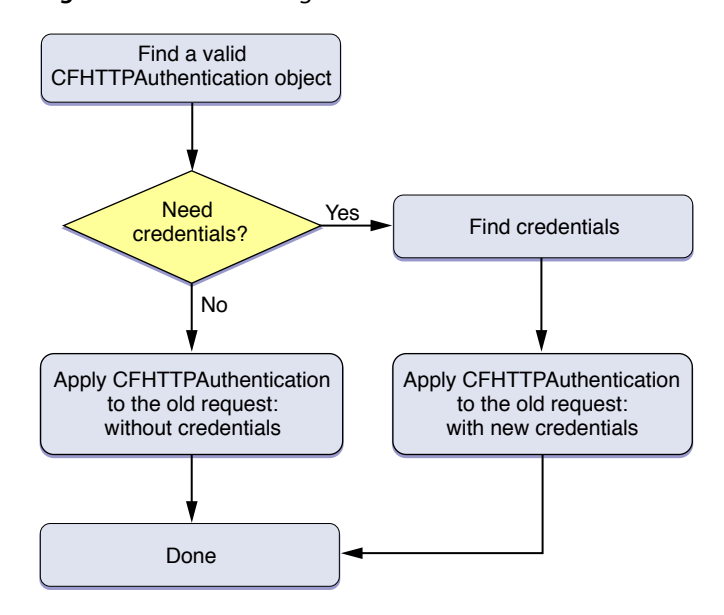

<span id="page-33-1"></span>**Figure 4-2** Finding an authentication object

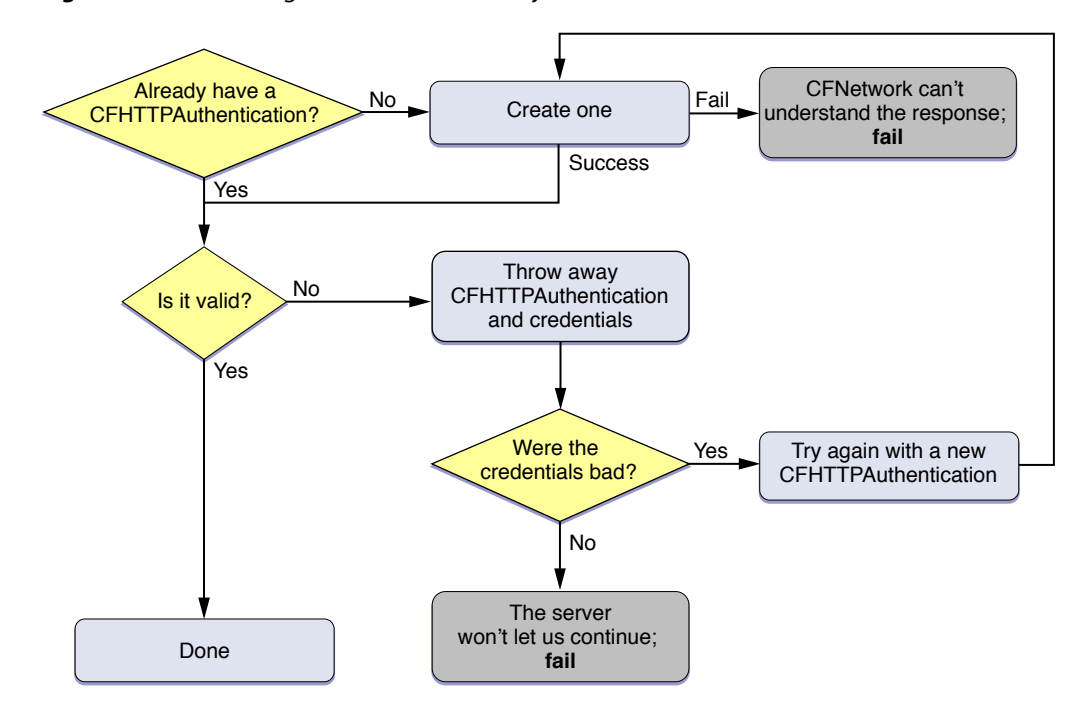

When an HTTP request returns a 401 or 407 response, the first step is for the client to find a valid CFHTTPAuthentication object. An authentication object contains credentials and other information that, when applied to an HTTP message request, verifies your identity with the server. If you've already authenticated once with the server, you will have a valid authentication object. However, in most cases, you will need to create this object from the response with the CFHTTPAuthenticationCreateFromResponse function. See Listing 4-1.

**Note:** All the sample code regarding authentication is adapted from the *ImageClient* application.

#### <span id="page-34-0"></span>**Listing 4-1** Creating an authentication object

```
if (!authentication) {
     CFHTTPMessageRef responseHeader =
         (CFHTTPMessageRef) CFReadStreamCopyProperty(
             readStream,
             kCFStreamPropertyHTTPResponseHeader
         );
     // Get the authentication information from the response.
   authentication = CFHTTPAuthenticationCreateFromResponse(NULL, responseHeader);
    CFRelease(responseHeader);
}
```
If the new authentication object is valid, then you are done and can continue to the second step of [Figure](#page-33-0) [4-1](#page-33-0) (page 34). If the authentication object is not valid, then throw away the authentication object and credentials and check to see if the credentials were bad. For more information about credentials, read ["Secu](http://developer.apple.com/qa/qa2001/qa1277.html)rity [Credentials](http://developer.apple.com/qa/qa2001/qa1277.html)".

<span id="page-34-1"></span>Bad credentials mean that the server did not accept the login information at it will continue to listen for new credentials. However, if the credentials were good but the server still rejected your request, then the server is refusing to speak with you, so you must give up. Assuming the credentials were bad, retry this entire process beginning with creating an authentication object until you get working credentials and a valid authentication object. In code, this procedure should look like the one in Listing 4-2.

### **Listing 4-2** Finding a valid authentication object

```
CFStreamError err;
if (!authentication) {
    // the newly created authentication object is bad, must return
    return;
} else if (!CFHTTPAuthenticationIsValid(authentication, &err)) {
     // destroy authentication and credentials
     if (credentials) {
         CFRelease(credentials);
         credentials = NULL;
 }
    CFRelease(authentication);
    authentication = NULL;
     // check for bad credentials (to be treated separately)
     if (err.domain == kCFStreamErrorDomainHTTP &&
         (err.error == kCFStreamErrorHTTPAuthenticationBadUserName
         || err.error == kCFStreamErrorHTTPAuthenticationBadPassword))
     {
         retryAuthorizationFailure(&authentication);
        return;
     } else {
         errorOccurredLoadingImage(err);
 }
}
```
Now that you have a valid authentication object, continue following the flowchart in [Figure](#page-33-0) 4-1 (page 34). First, determine whether you need credentials. If you don't, then apply the authentication object to the HTTP request. The authentication object is applied to the HTTP request in [Listing](#page-36-1) 4-4 (page 37) (resumeWithCredentials).

Without storing credentials (as explained in "Keeping [Credentials](#page-36-0) in Memory" (page 37) and ["Keeping](#page-37-0) [Credentials](#page-37-0) in a Persistent Store" (page 38)), the only way to obtain valid credentials is by prompting the user. Most of the time, a user name and password are needed for the credentials. By passing the authentication object to the CFHTTPAuthenticationRequiresUserNameAndPassword function you can see if a user name and password are necessary. If the credentials do need a user name and password, prompt the user for them and store them in the credentials dictionary. For an NTLM server, the credentials also require a domain. After you have the new credentials, you can apply the authentication object to the HTTP request using the resumeWithCredentials function from [Listing](#page-36-1) 4-4 (page 37). This whole process is shown in Listing 4-3.

<span id="page-35-0"></span>**Note:** In code listings, when comments are preceded and succeeded by ellipses, it means that that action is outside the scope of this document, but does need to be implemented. This is different from normal comments which describe what action is taking place.

**Listing 4-3** Finding credentials (if necessary) and applying them

```
// ... continued from Listing 4-2
else {
     cancelLoad();
     if (credentials) {
         resumeWithCredentials();
     }
     // are a user name & password needed?
     else if (CFHTTPAuthenticationRequiresUserNameAndPassword(authentication))
\left\{ \begin{array}{c} 0 & 0 \\ 0 & 0 \end{array} \right\} CFStringRef realm = NULL;
         CFURLRef url = CFHTTPMessageCopyRequestURL(request);
         // check if you need an account domain so you can display it if necessary
         if (!CFHTTPAuthenticationRequiresAccountDomain(authentication)) {
             realm = CFHTTPAuthenticationCopyRealm(authentication);
 }
         // ...prompt user for user name (user), password (pass)
         // and if necessary domain (domain) to give to the server...
         // Guarantee values
         if (!user) user = (CFStringRef)@"";
         if (!pass) pass = (CFStringRef)@"";
         CFDictionarySetValue(credentials, kCFHTTPAuthenticationUsername, user);
         CFDictionarySetValue(credentials, kCFHTTPAuthenticationPassword, pass);
         // Is an account domain needed? (used currently for NTLM only)
         if (CFHTTPAuthenticationRequiresAccountDomain(authentication)) {
             if (!domain) domain = (CFStringRef)@"";
             CFDictionarySetValue(credentials,
                                    kCFHTTPAuthenticationAccountDomain, domain);
 }
         if (realm) CFRelease(realm);
         CFRelease(url);
```
#### **CHAPTER 4**

Communicating with Authenticating HTTP Servers

```
 }
     else {
          resumeWithCredentials();
     }
}
```
#### <span id="page-36-1"></span>**Listing 4-4** Applying the authentication object to a request

```
void resumeWithCredentials() {
     // Apply whatever credentials we've built up to the old request
     if (!CFHTTPMessageApplyCredentialDictionary(request, authentication,
                                                   credentials, NULL)) {
         errorOccurredLoadingImage();
     } else {
         // Now that we've updated our request, retry the load
         loadRequest();
     }
}
```
### <span id="page-36-0"></span>Keeping Credentials in Memory

If you plan on communicating with an authenticating server often, it may be worth reusing credentials to avoid prompting the user for the server's user name and password multiple times. This section explains the changes that should be made to one-time use authentication code (such as in "Handling [Authentication"](#page-32-1) (page 33)) to store credentials in memory for reuse later.

To reuse credentials, there are three data structure changes you need to make to your code.

**1.** Create a mutable array to hold all the authentication objects.

```
CFMutableArrayRef authArray;
```
instead of:

CFHTTPAuthenticationRef authentication;

**2.** Create a mapping from authentication objects to credentials using a dictionary.

CFMutableDictionaryRef credentialsDict;

instead of:

CFMutableDictionaryRef credentials;

**3.** Maintain these structures everywhere you used to modify the current authentication object and the current credentials.

CFDictionaryRemoveValue(credentialsDict, authentication);

instead of:

CFRelease(credentials);

Now, after creating the HTTP request, look for a matching authentication object before each load. A simple, unoptimized method for finding the appropriate object can be seen in Listing 4-5.

#### <span id="page-37-1"></span>**Listing 4-5** Looking for a matching authentication object

```
CFHTTPAuthenticationRef findAuthenticationForRequest {
    int i, c = CFArrayGetCount(authArray);
    for (i = 0; i < c; i++) CFHTTPAuthenticationRef auth = (CFHTTPAuthenticationRef)
                CFArrayGetValueAtIndex(authArray, i);
        if (CFHTTPAuthenticationAppliesToRequest(auth, request)) {
            return auth;
 }
     }
    return NULL;
}
```
<span id="page-37-2"></span>If the authentication array has a matching authentication object, then check the credentials store to see if the correct credentials are also available. Doing so prevents you from having to prompt the user for a user name and password again. Look for the credentials using the CFDictionaryGetValue function as shown in Listing 4-6.

#### **Listing 4-6** Searching the credentials store

credentials = CFDictionaryGetValue(credentialsDict, authentication);

Then apply your matching authentication object and credentials to your original HTTP request and resend it.

**Warning:** Do not apply credentials to the HTTP request *before* receiving a server challenge. The server may have changed since the last time you authenticated and you could create a security risk.

With these changes, you application will be able to store authentication objects and credentials in memory for use later.

### <span id="page-37-0"></span>Keeping Credentials in a Persistent Store

Storing credentials in memory prevents a user from having to reenter a server's user name and password during that specific application launch. However, when the application quits, those credentials will be released. To avoid losing the credentials, save them in a persistent store so each server's credentials need to be generated only once. A keychain is the recommended place for storing credentials. Even though you can have multiple keychains, this document refers to the user's default keychain as *the* keychain. Using the keychain means that the authentication information that you store can also be used in other applications trying to access the same server, and vice versa.

Storing and retrieving credentials in the keychain requires two functions: one for finding the credentials dictionary for authentication and one for saving the credentials of the most recent request. These functions will be declared in this document as:

```
CFMutableDictionaryRef findCredentialsForAuthentication(
         CFHTTPAuthenticationRef auth);
```
void saveCredentialsForRequest(void);

The function findCredentialsForAuthentication first checks the credentials dictionary stored in memory to see whether the credentials are cached locally. See [Listing](#page-37-2) 4-6 (page 38) for how to implement this.

If the credentials are not cached in memory, then search the keychain. To search the keychain, use the function SecKeychainFindInternetPassword. This function requires a large number of parameters. The parameters, and a short description of how they are used with HTTP authentication credentials, are:

```
keychainOrArray
```
NULL to specify the user's default keychain list.

serverNameLength

The length of serverName, usually strlen(serverName).

serverName

The server name parsed from the HTTP request.

securityDomainLength

The length of security domain, or 0 if there is no domain. In the sample code,  $\text{real} \setminus \text{real}$ strlen(realm) : 0 is passed to account for both situations.

securityDomain

The realm of the authentication object, obtained from the CFHTTPAuthenticationCopyRealm function.

accountNameLength

The length of accountName. Since the accountName is NULL, this value is 0.

accountName

There is no account name when fetching the keychain entry, so this should be NULL.

pathLength

The length of path, or 0 if there is no path. In the sample code, path ? strlen(path) : 0 is passed to account for both situations.

path

The path from the authentication object, obtained from the CFURLCopyPath function.

port

The port number, obtained from the function CFURLGet PortNumber.

protocol

A string representing the protocol type, such as HTTP or HTTPS. The protocol type is obtained by calling the CFURLCopyScheme function.

```
authenticationType
```
The authentication type, obtained from the function CFHTTPAuthenticationCopyMethod.

```
passwordLength
```
0, because no password is necessary when fetching a keychain entry.

passwordData

NULL, because no password is necessary when fetching a keychain entry.

itemRef

The keychain item reference object, SecKeychainItemRef, returned upon finding the correct keychain entry

When called properly, the code should look like that in Listing 4-7.

#### <span id="page-39-0"></span>**Listing 4-7** Searching the keychain

```
didFind = SecKeychainFindInternetPassword(NULL,
                                       strlen(host), host,
                                       realm ? strlen(realm) : 0, realm,
                                       0, NULL,
                                       path ? strlen(path) : 0, path,
                                       port,
                                       protocolType,
                                       authenticationType,
                                       0, NULL,
                                       &itemRef);
```
Assuming that SecKeychainFindInternetPassword returns successfully, create a keychain attribute list (SecKeychainAttributeList) containing a single keychain attribute (SecKeychainAttribute). The keychain attribute list will contain the user name and password. To load the keychain attribute list, call the function SecKeychainItemCopyContent and pass it the keychain item reference object (itemRef) that was returned by SecKeychainFindInternetPassword. This function will fill the keychain attribute with the account's user name, and a void  $\star\star$  as its password.

<span id="page-39-1"></span>The user name and password can then be used to create a new set of credentials. Listing 4-8 shows this procedure.

**Listing 4-8** Loading server credentials from the keychain

```
if (ididFind == noErr) {
   SecKeychainAttribute attr;
    SecKeychainAttributeList attrList;
   UInt32 length;
   void *outData:
    // To set the account name attribute
    attr.tag = kSecAccountItemAttr;
   attr.length = 0; attr.data = NULL;
   attrList.count = 1;
    attrList.attr = &attr;
    if (SecKeychainItemCopyContent(itemRef, NULL, &attrList, &length, &outData)
       == noErr) {
        // attr.data is the account (username) and outdata is the password
        CFStringRef username =
            CFStringCreateWithBytes(kCFAllocatorDefault, attr.data,
                                   attr.length, kCFStringEncodingUTF8, false);
        CFStringRef password =
            CFStringCreateWithBytes(kCFAllocatorDefault, outData, length,
                                    kCFStringEncodingUTF8, false);
        SecKeychainItemFreeContent(&attrList, outData);
       // create credentials dictionary and fill it with the user name & password
        credentials =
            CFDictionaryCreateMutable(NULL, 0,
                                      &kCFTypeDictionaryKeyCallBacks,
                                      &kCFTypeDictionaryValueCallBacks);
```
#### **CHAPTER 4**

Communicating with Authenticating HTTP Servers

```
 CFDictionarySetValue(credentials, kCFHTTPAuthenticationUsername,
                               username);
         CFDictionarySetValue(credentials, kCFHTTPAuthenticationPassword,
                               password);
         CFRelease(username);
         CFRelease(password);
 }
     CFRelease(itemRef);
}
```
Retrieving credentials from the keychain is only useful if you can store credentials in the keychain first. The steps are very similar to loading credentials. First, see if the credentials are already stored in the keychain. Call SecKeychainFindInternetPassword, but pass the user name for accountName and the length of accountName for accountNameLength.

If the entry exists, modify it to change the password. Set the data field of the keychain attribute to contain the user name, so that you modify the correct attribute. Then call the function SecKeychainItemModifyContent and pass the keychain item reference object (itemRef), the keychain attribute list, and the new password. By modifying the keychain entry rather than overwriting it, the keychain entry will be properly updated and any associated metadata will still be preserved. The entry should look like the one in Listing 4-9.

#### <span id="page-40-0"></span>**Listing 4-9** Modifying the keychain entry

```
// Set the attribute to the account name
attr.tag = kSecAccountItemAttr;
attr.length = strlen(username);
attr.data = (void*)username;// Modify the keychain entry
SecKeychainItemModifyContent(itemRef, &attrList, strlen(password),
                              (void *)password);
```
<span id="page-40-1"></span>If the entry does not exist, then you will need to create it from scratch. The function SecKeychainAddInternetPassword accomplishes this task. Its parameters are the same as SecKeychainFindInternetPassword, but in contrast with the call to SecKeychainFindInternetPassword, you supply SecKeychainAddInternetPassword both a user name and a password. Release the keychain item reference object following a successful call to SecKeychainAddInternetPassword unless you need to use it for something else. See the function call in Listing 4-10.

#### **Listing 4-10** Storing a new keychain entry

SecKeychainAddInternetPassword(NULL,

```
 strlen(host), host,
 realm ? strlen(realm) : 0, realm,
 strlen(username), username,
 path ? strlen(path) : 0, path,
 port,
 protocolType,
 authenticationType,
 strlen(password), password,
 &itemRef);
```
### <span id="page-41-0"></span>Authenticating Firewalls

Authenticating firewalls is very similar to authenticating servers except that every failed HTTP request must be checked for both proxy authentication and server authentication. This means that you need separate stores (both local and persistent) for proxy servers and origin servers. Thus, the procedure for a failed HTTP response will now be:

- Determine whether the response's status code was 407 (a proxy challenge). If it is, find a matching authentication object and credentials by checking the local proxy store and the persistent proxy store. If neither of those has a matching object and credentials, then request the credentials from the user. Apply the authentication object to the HTTP request and try again.
- Determine whether the response's status code was 401 (a server challenge). If it is, follow the same procedure as with a 407 response, but use the origin server stores.

There are also a few minor differences to enforce when using proxy servers. The first is that the arguments to the keychain calls come from the proxy host and port, rather than from the URL for an origin server. The second is that when asking the user for a user name and password, make sure the prompt clearly states what the password is for.

By following these instructions, your application should be able to work with authenticating firewalls.

## <span id="page-42-0"></span>Working with FTP Servers

This chapter explains how to use some of the basic features of the CFFTP API. Managing the FTP transactions is performed asynchronously, while managing the file transfer is implemented synchronously.

### <span id="page-42-1"></span>Downloading a File

Using CFFTP is very similar to using CFHTTP because they are both based on CFStream. As with any other API that uses CFStream asynchronously, downloading a file with CFFTP requires that you create a read stream for the file, and a callback function for that read stream. When the read stream receives data, the callback function will be run and you will need to appropriately download the bytes. This procedure should normally be performed using two functions: one to set up the streams and one to act as the callback function.

### <span id="page-42-2"></span>Setting Up the FTP Streams

Begin by creating a read stream using the CFReadStreamCreateWithFTPURL function and passing it the URL string of the file to be downloaded on the remote server. An example of a URL string might be ftp://ftp.example.com/file.txt. Note that the string contains the server name, the path, and the file. Next, create a write stream for the local location where the file will be downloaded. This is accomplished using the CFWriteStreamCreateWithFile function, passing the path where the file will be downloaded.

<span id="page-42-3"></span>Since the write stream and the read stream need to stay in sync, it is a good idea to create a structure that contains all of the common information, such as the proxy dictionary, the file size, the number of bytes written, the number of bytes left over, and a buffer. This structure might look like that in Listing 5-1.

#### **Listing 5-1** A stream structure

```
typedef struct MyStreamInfo {
```
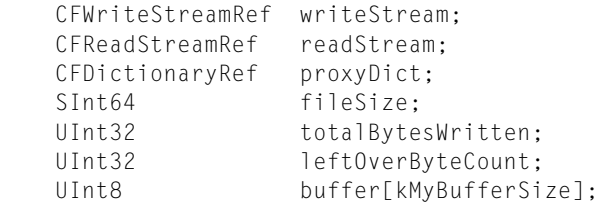

} MyStreamInfo;

Initialize yourstructure with the read stream and write stream you just created. You can then define the info field of your stream client context (CFStreamClientContext) to point to your structure. This will become useful later.

Open your write stream with the CFWriteStreamOpen function so you can begin writing to the local file. To make sure the stream opens properly, call the function CFWriteStreamGetStatus and check whether it returns either kCFStreamStatusOpen or kCFStreamStatusOpening.

With the write stream open, associate a callback function with the read stream. Call the function CFReadStreamSetClient and pass the read stream, the network events your callback function should receive, the callback function's name and the CFStreamClientContext object. By having earlier set the info field of the stream client context, your structure will now be sent to your callback function whenever it is run.

Some FTP servers may require a user name, and some may also require a password. If the server you are accessing needs a user name for authentication, call the CFReadStreamSetProperty function and pass the read stream, kCFStreamPropertyFTPUserName for the property, and a reference to a CFString object containing the user name. In addition, if you need to set a password, set the kCFStreamPropertyFTPPassword property.

Some computers may also use FTP proxies. Retrieve the proxy settings in a dictionary by calling the SCDynamicStoreCopyProxies function and passing it NULL. The function then returns a dynamic store reference. Then set the kCFStreamPropertyFTPProxy property of the read stream, and pass the proxy dictionary as the value. This sets the proxy server, specifies the port, and returns a Boolean value indicating whether passive mode is enforced for the FTP stream.

In addition to the properties mentioned, there are a number of other properties available for FTP streams. The complete list follows.

- kCFStreamPropertyFTPUserName user name to use to log in (settable and retrievable; do not set for anonymous FTP connections)
- kCFStreamPropertyFTPPassword password to use to log in (settable and retrievable; do not set for anonymous FTP connections)
- kCFStreamPropertyFTPUsePassiveMode whether to use passive mode (settable and retrievable)
- kCFStreamPropertyFTPResourceSize the expected size of an item that is being downloaded, if available (retrievable; available only for FTP read streams)
- kCFStreamPropertyFTPFetchResourceInfo whether to require that resource information, such as size, be required before starting a download (settable and retrievable); setting this property may impact performance
- kCFStreamPropertyFTPFileTransferOffset file offset at which to start a transfer (settable and retrievable)
- kCFStreamPropertyFTPAttemptPersistentConnection whether to try to reuse connections (settable and retrievable)
- $\blacksquare$  kCFStreamPropertyFTPProxy CFDictionary type that holds key-value pairs of proxy dictionary (settable and retrievable)
- kCFStreamPropertyFTPProxyHost name of an FTP proxy host (settable and retrievable)
- kCFStreamPropertyFTPProxyPort port number of an FTP proxy host (settable and retrievable)

After the correct properties have been assigned to the read stream, open the stream using the CFReadStreamOpen function. Assuming that this does not return an error, all the streams have been properly set up.

### <span id="page-44-0"></span>Implementing the Callback Function

Your callback function will receive three parameters: the read stream, the type of event, and your MyStreamInfo structure. The type of event determines what action must be taken.

The most common event is kCFStreamEventHasBytesAvailable, which is sent when the read stream has received bytes from the server. First, check how many bytes have been read by calling the CFReadStreamRead function. Make sure the return value is not less than zero (an error), or equal to zero (download has completed). If the return value is positive, then you can begin writing the data in the read stream to disk via the write stream.

Call the CFWriteStreamWrite function to write the data to the write stream. Sometimes CFWriteStreamWrite can return without writing all of the data from the read stream. For this reason, set up a loop to run as long as there is still data to be written. The code for this loop is in Listing 5-2, where info is the MyStreamInfo structure from "Setting up the [Streams"](#page-42-2) (page 43). This method of writing to the write stream uses blocking streams. You can achieve better performance by making the write stream event driven, but the code is more complex.

### <span id="page-44-1"></span>**Listing 5-2** Writing data to a write stream from the read stream

```
bytesRead = CFReadStreamRead(info->readStream, info->buffer, kMyBufferSize);
//...make sure bytesRead > 0 ...
bytesWritten = 0;
while (bytesWritten < bytesRead) {
    CFIndex result;
    result = CFWriteStreamWrite(info->writeStream, info->buffer + bytesWritten,
 bytesRead - bytesWritten);
   if (result \leq 0) {
         fprintf(stderr, "CFWriteStreamWrite returned %ld\n", result);
         goto exit;
 }
    bytesWritten += result;
}
info->totalBytesWritten += bytesWritten;
```
Repeat this entire procedure as long as there are available bytes in the read stream.

The other two events you need to watch out for are kCFStreamEventError0ccurred and kCFStreamEventEndEncountered. If an error occurs, retrieve the error using CFReadStreamGetError and then exit. If the end of the file occurs, then your download has completed and you can exit.

Make sure to remove all your streams after everything is completed and no other process is using the streams. First, close the write stream and set the client to NULL. Then unschedule the stream from the run loop and release it. Remove the streams from the run loop when you are done.

### <span id="page-45-0"></span>Uploading a File

Uploading a file is similar to downloading a file. As with downloading a file, you need a read stream and a write stream. However, when uploading a file, the read stream will be for the local file and the write stream will be for the remote file. Follow the instructions in "Setting up the [Streams"](#page-42-2) (page 43), but wherever it refers to the read stream, adapt the code for a write stream and visa versa.

In the callback function, rather than looking for the  $k$ CFStreamEventHasBytesAvailable event, now look for the event kCFStreamEventCanAcceptBytes. First, read bytes from the file using the read stream and place the data into the buffer in MyStreamInfo. Then, run the CFWriteStreamWrite function to push bytes from the buffer into the write stream. CFWriteStreamWrite returns the number of bytes that have been written to the stream. If the number of bytes written to the stream is fewer than the number read from the file, calculate the leftover bytes and store them back into the buffer. During the next write cycle, if there are leftover bytes, write them to the write stream rather than loading new data from the read stream. Repeat this whole procedure as long as the write stream can accept bytes (CFWriteStreamCanAcceptBytes). See this loop in code in Listing 5-3.

### <span id="page-45-1"></span>**Listing 5-3** Writing data to the write stream

```
do {
     // Check for leftover data
    if (info->leftOverByteCount > 0) {
         bytesRead = info->leftOverByteCount;
     } else {
         // Make sure there is no error reading from the file
         bytesRead = CFReadStreamRead(info->readStream, info->buffer,
                                       kMyBufferSize);
         if (bytesRead < 0) {
            fprintf(stderr, "CFReadStreamRead returned %ld\n", bytesRead);
             goto exit;
 }
         totalBytesRead += bytesRead;
 }
     // Write the data to the write stream
     bytesWritten = CFWriteStreamWrite(info->writeStream, info->buffer, 
bytesRead);
    if (bytesWritten > 0) {
         info->totalBytesWritten += bytesWritten;
         // Store leftover data until kCFStreamEventCanAcceptBytes event occurs
 again
         if (bytesWritten < bytesRead) {
             info->leftOverByteCount = bytesRead - bytesWritten;
             memmove(info->buffer, info->buffer + bytesWritten,
                     info->leftOverByteCount);
         } else {
            info->leftOverByteCount = 0;
 }
     } else {
         if (bytesWritten < 0)
           fprintf(stderr, "CFWriteStreamWrite returned %ld\n", bytesWritten);
         break;
     }
```
} while (CFWriteStreamCanAcceptBytes(info->writeStream));

Also account for the kCFStreamEventErrorOccurred and kCFStreamEventEndEncountered events as you do when downloading a file.

### <span id="page-46-0"></span>Creating a Remote Directory

To create a directory on a remote server, set up a write stream as if you were going to be uploading a file. However, provide a directory path, not a file, for the CFURL object that is passed to the CFWriteStreamCreateWithFTPURL function. End the path with a forward slash. For example, a proper directory path would be ftp://ftp.example.com/newDirectory/, not ftp://ftp.example.com/newDirectory/newFile.txt. When the callback function is executed by the run loop, it sends the event  $kCFStreamEventOpenCompleted$ , which means the directory has been created.

Only one level of directories can be created with each call to CFWriteStreamCreateWithFTPURL. Also, a directory is created only if you have the correct permissions on the server.

### <span id="page-46-1"></span>Downloading a Directory Listing

Downloading a directory listing via FTP is slightly different from downloading or uploading a file. This is because the incoming data has to be parsed. First, set up a read stream to get the directory listing. This should be done as it was for downloading a file: create the stream, register a callback function, schedule the stream with the run loop (if necessary, set up user name, password and proxy information), and finally open the stream. In the following example you do not need both a read and a write stream when retrieving the directory listing, because the incoming data is going to the screen rather than a file.

<span id="page-46-2"></span>In the callback function, watch for the kCFStreamEventHasBytesAvailable event. Prior to loading data from the read stream, make sure there is no leftover data in the stream from the previous time the callback function was run. Load the offset from the leftOverByteCount field of your MyStreamInfo structure. Then, read data from the stream, taking into account the offset you just calculated. The buffer size and number of bytes read should be calculated too. This is all accomplished in Listing 5-4.

#### **Listing 5-4** Loading data for a directory listing

```
// If previous call had unloaded data
int offset = info->leftOverByteCount;
// Load data from the read stream, accounting for the offset
bytesRead = CFReadStreamRead(info->readStream, info->buffer + offset,
                              kMyBufferSize - offset);
if (bytesRead < 0) {
    fprintf(stderr, "CFReadStreamRead returned %ld\n", bytesRead);
    break;
\} else if (bytesRead == 0) {
    break;
}
bufSize = bytesRead + offset;totalBytesRead += bufSize;
```
After the data has been read to a buffer, set up a loop to parse the data. The data that is parsed is not necessarily the entire directory listing; it could (and probably will) be chunks of the listing. Create the loop to parse the data using the function CFFTPCreateParsedResourceListing, which should be passed the buffer of data, the size of the buffer, and a dictionary reference. It returns the number of bytes parsed. As long as this value is greater than zero, continue to loop. The dictionary that

CFFTPCreateParsedResourceListing creates contains all the directory listing information; more information about the keys is available in "Setting up the [Streams"](#page-42-2) (page 43).

It is possible for CFFTPCreateParsedResourceListing to return a positive value, but not create a parse dictionary. For example, if the end of the listing contains information that cannot be parsed, CFFTPCreateParsedResourceListing will return a positive value to tell the caller that data has been consumed. However, CFFTPCreateParsedResourceListing will not create a parse dictionary since it could not understand the data.

<span id="page-47-0"></span>If a parse dictionary is created, recalculate the number of bytes read and the buffer size as shown in Listing 5-5.

### **Listing 5-5** Loading the directory listing and parsing it

```
do
{
    bufRemaining = info->buffer + totalBytesConsumed;
    bytesConsumed = CFFTPCreateParsedResourceListing(NULL, bufRemaining,
                                                       bufSize, &parsedDict);
    if (bytesConsumed > 0) {
         // Make sure CFFTPCreateParsedResourceListing was able to properly
         // parse the incoming data
         if (parsedDict != NULL) {
             // ...Print out data from parsedDict...
             CFRelease(parsedDict);
 }
         totalBytesConsumed += bytesConsumed;
         bufSize -= bytesConsumed;
         info->leftOverByteCount = bufSize;
    \} else if (bytesConsumed == 0) {
        // This is just in case. It should never happen due to the large buffer
 size
         info->leftOverByteCount = bufSize;
         totalBytesRead -= info->leftOverByteCount;
        memmove(info->buffer, bufRemaining, info->leftOverByteCount);
    \} else if (bytesConsumed == -1) {
         fprintf(stderr, "CFFTPCreateParsedResourceListing parse failure\n");
         // ...Break loop and cleanup...
     }
} while (bytesConsumed > 0);
```
When the stream has no more bytes available, clean up all the streams and remove them from the run loop.

## <span id="page-48-0"></span>Using Network Diagnostics

In many network-based applications, network-based errors may occur that are unrelated to your application. However, most users are probably unaware of why an application is failing. The CFNetDiagnostics API allows you a quick and easy way to help the user fix their network problems with little work on your end.

If your application is using a CFStream object, then create a network diagnostic reference (CFNetDiagnosticRef) by calling the function CFNetDiagnosticCreateWithStreams. CFNetDiagnosticCreateWithStreams takes an allocator, a read stream, and a write stream as arguments. If your application uses only a read stream or a write stream, the unused argument should be set to NULL.

You can also create a network diagnostic reference straight from a URL if no stream exists. To do this, call the CFNetDiagnosticCreateWithURL function and pass it an allocator, and the URL as a CFURLRef. It will return a network diagnostic reference for you to use.

<span id="page-48-1"></span>To diagnose the problem through the Network Diagnostic Assistant, call the CFNetDiagnosticDiagnoseProblemInteractively function and pass the network diagnostic reference. Listing 6-1 shows how to use CFNetDiagnostics with streams implemented on a run loop.

**Listing 6-1** Using the CFNetDiagnostics API when a stream error occurs

```
 case kCFStreamEventErrorOccurred:
     CFNetDiagnosticRef diagRef =
         CFNetDiagnosticCreateWithStreams(NULL, stream, NULL);
     (void)CFNetDiagnosticDiagnoseProblemInteractively(diagRef);
     CFStreamError error = CFReadStreamGetError(stream);
     reportError(error);
     CFReadStreamClose(stream);
     CFRelease(stream);
     break;
```
CFNetworkDiagnostics also gives you the ability to retrieve the status of the problem rather than using the Network Diagnostic Assistant. This is accomplished by calling

CFNetDiagnosticCopyNetworkStatusPassively, which returns a constant value such as kCFNetDiagnosticConnectionUp or kCFNetDiagnosticConnectionIndeterminate.

#### **CHAPTER 6**

Using Network Diagnostics

# <span id="page-50-0"></span>Document Revision History

This table describes the changes to *CFNetwork Programming Guide*.

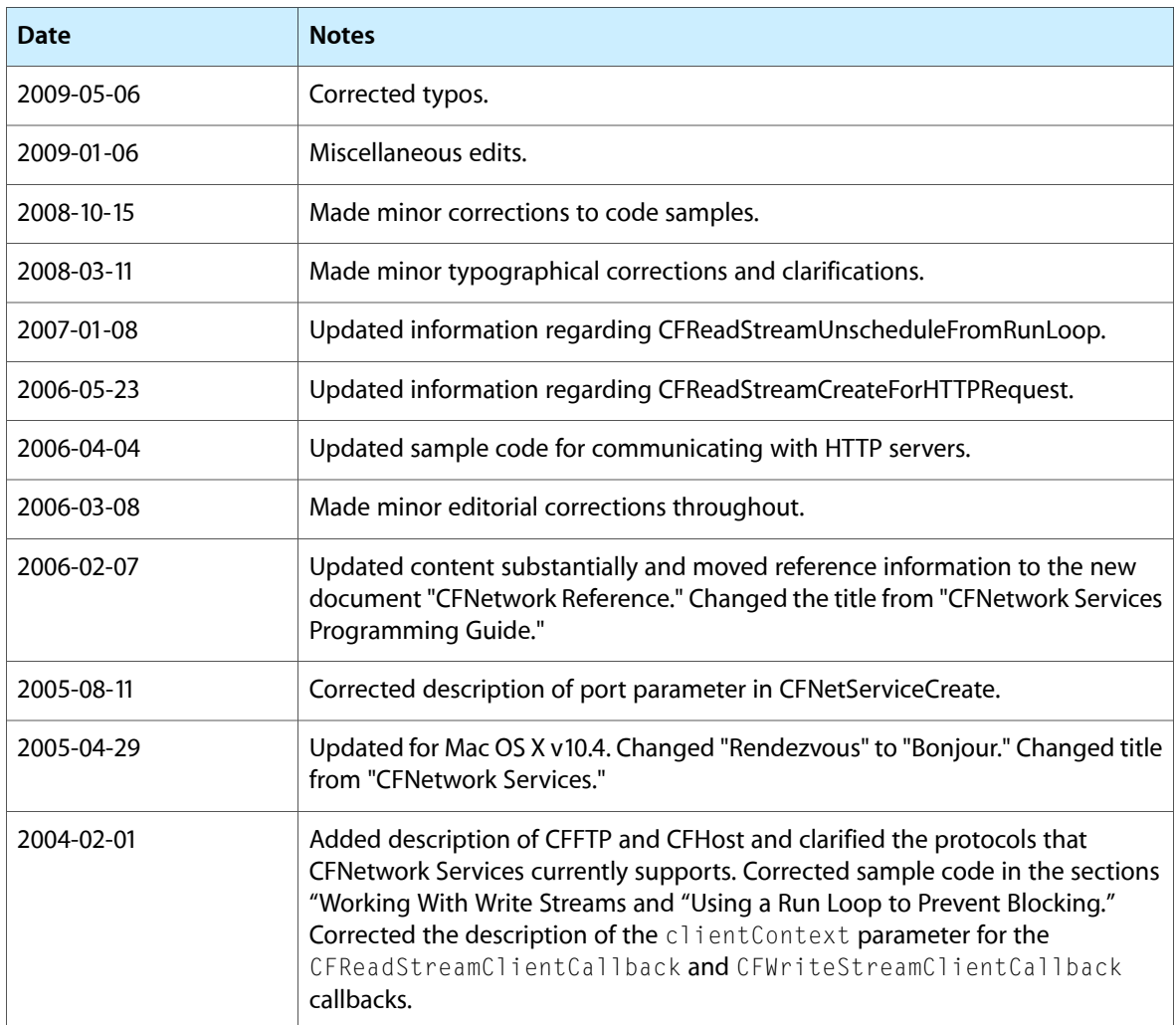

#### **REVISION HISTORY**

Document Revision History